# **1. PROGRAMS FOR ARITHMETIC OPERATION**

**AIM :** Programs for 16 bit arithmetic operations of 8086 (using various addressing modes)

#### **EQUIPMENT REQUIRED:**

- 1. TASM Software
- 2. PC with DOS and Debug program

#### **ALGORITHM:**

- 1. Define the values in data segment as per the addressing mode.
- 2. Initialize the data segment register with data segment address
- 3. Load the words as per the addressing mode and perform addition/ subtraction/ multiplication/ division and store the sum/ difference/product/quotient-remainder to the result address
- 4. Terminate the program

#### **PROGRAMS (using register addressing mode):**

## **A. 16 BIT ADDITION**

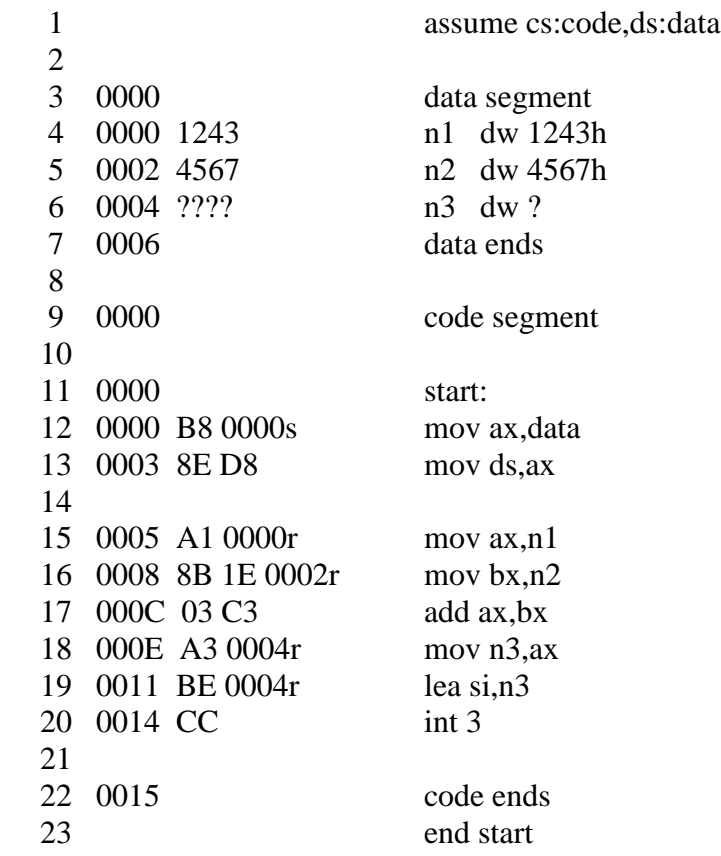

# **B. 16 BIT SUBTRACTION**

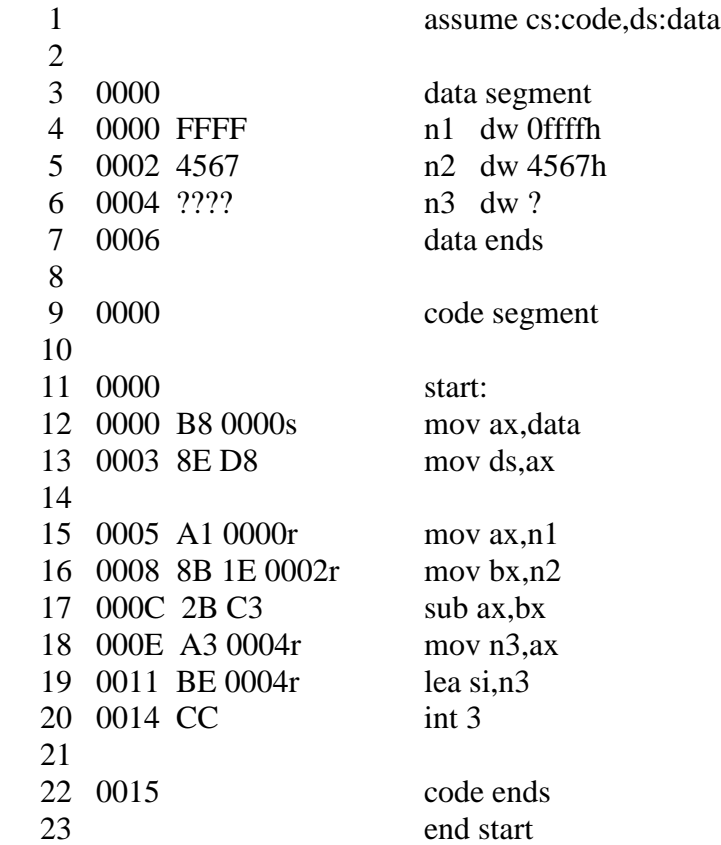

# **C. 16 BIT MULTIPLICATION**

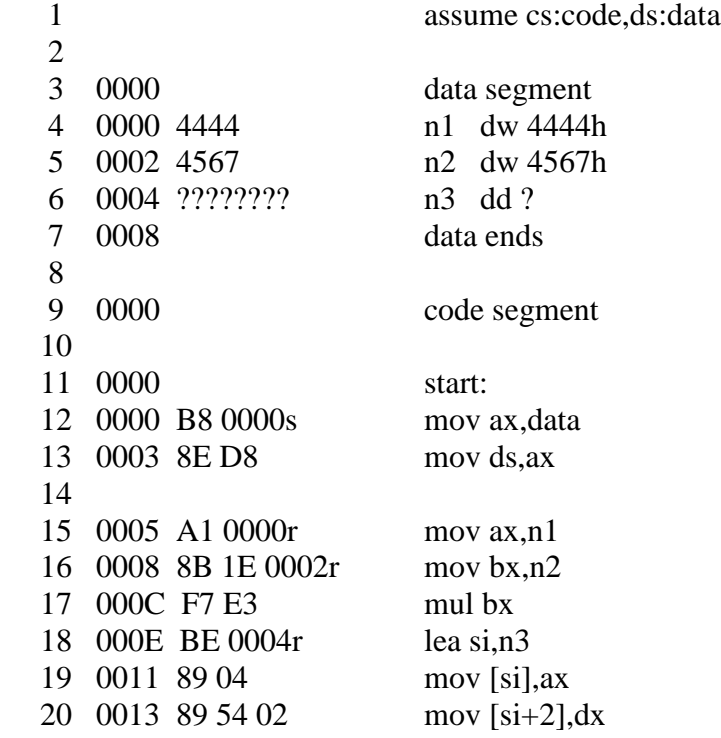

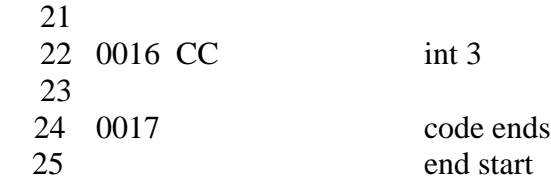

# **D. WORD BY BYTE DIVISION**

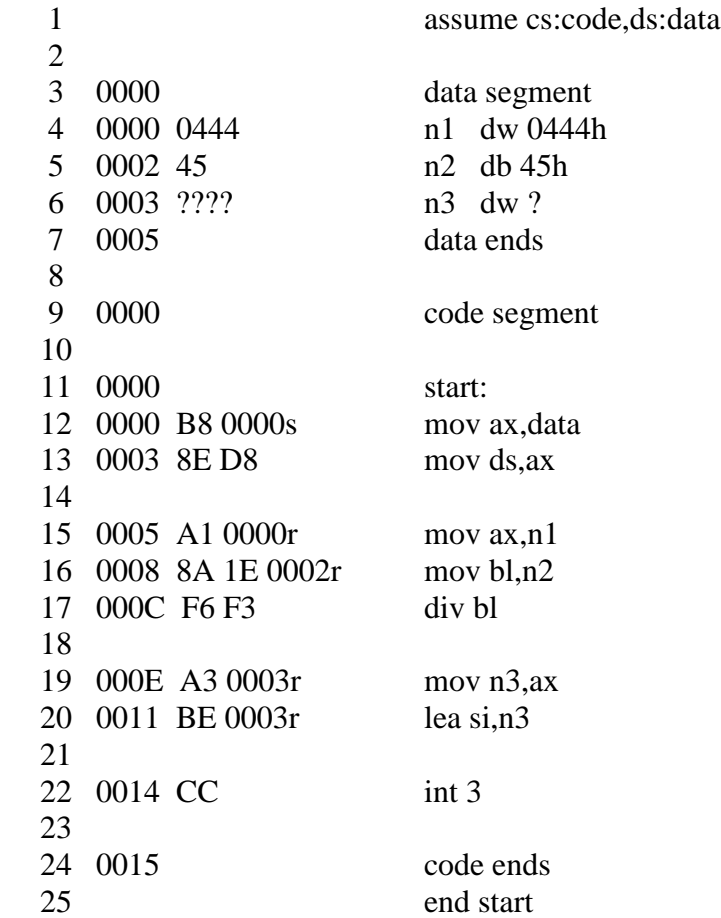

## **RESULT:**

## **A. 16 BIT ADDITION**

AX= 57AA & SI=0004 ; D 0004 0005 AA 57

## **B. 16 BIT SUBTRACTION**

AX= BA98 & SI=0004 ; D 0004 0005 98 BA

## **C. 16 BIT MULTIPLICATION**

AX= CB5C & SI=0004 ; D 0000 0005 44 44 67 45 5C CB

## **D. WORD BY BYTE DIVISION**

AX= 390F & SI=0003 ; D 0000 0004 44 04 45 0F 39

## **PROGRAMS (using indirect register addressing mode):**

# **E. 16 BIT ADDITION**

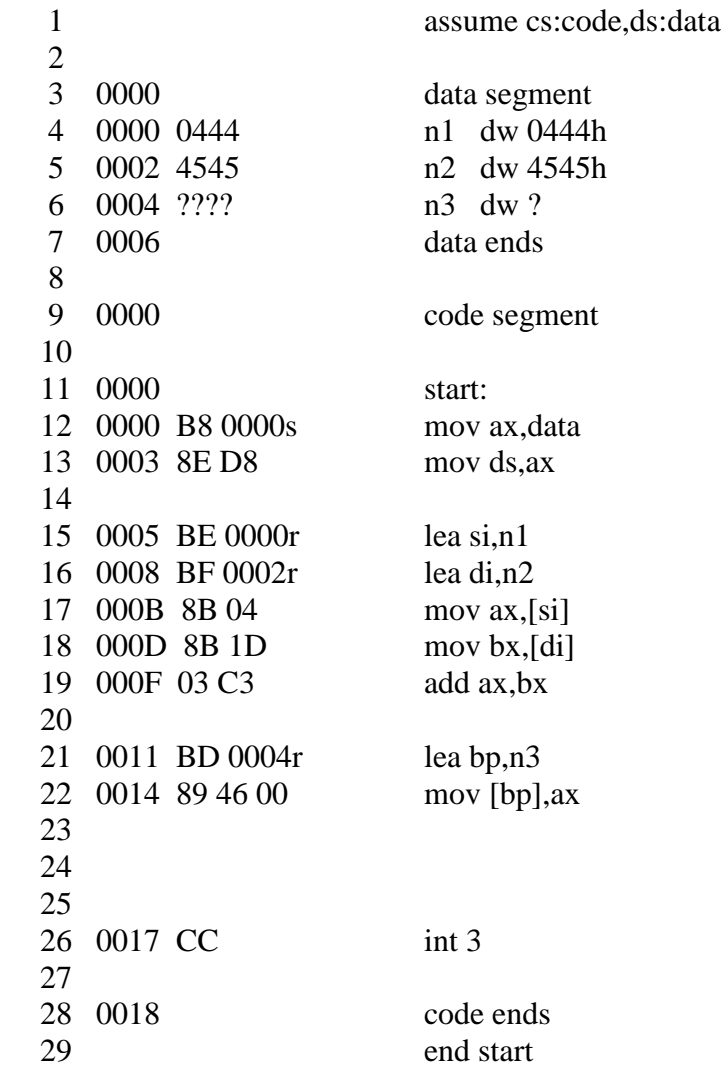

# **F. 16 BIT SUBTRACTION**

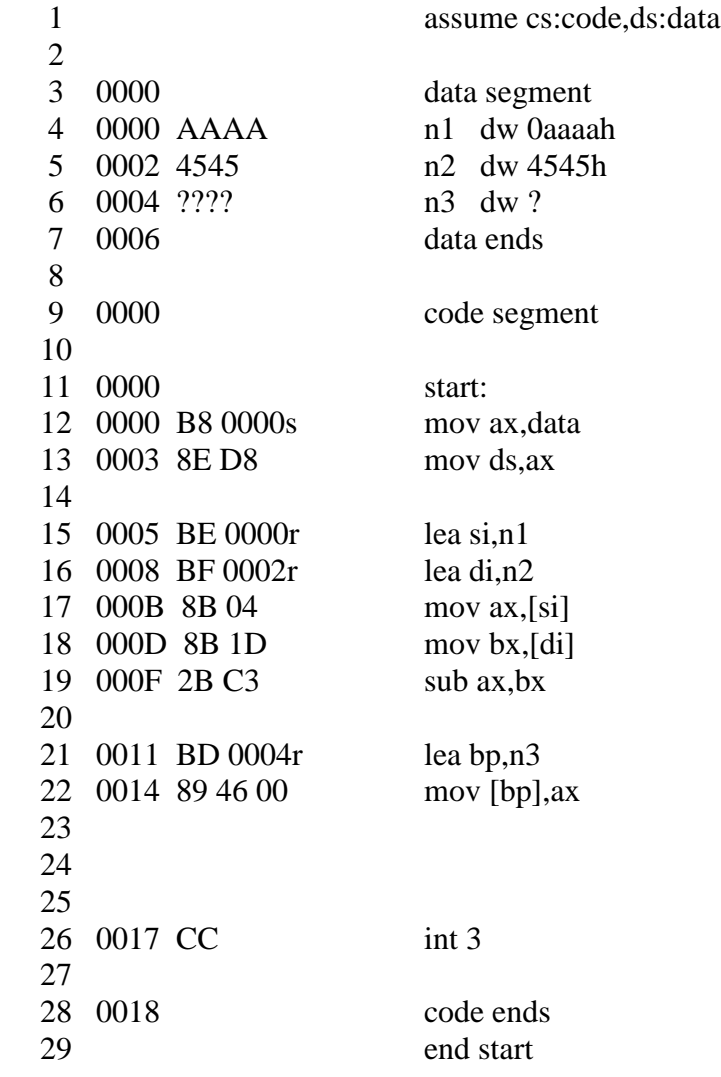

### **RESULT:**

### **E. 16 BIT ADDITION** AX= 4989 , SI=0000 , DI=0002, BP=0004 D 0004 0005 89 49

# **F. 16 BIT SUBTRACTION**

AX= 65 65 , SI=0000 , DI=0002, BP=0004 D 0004 0005 65 65

# **PROGRAMS (using direct addressing mode):**

## **G. 16 BIT ADDITION**

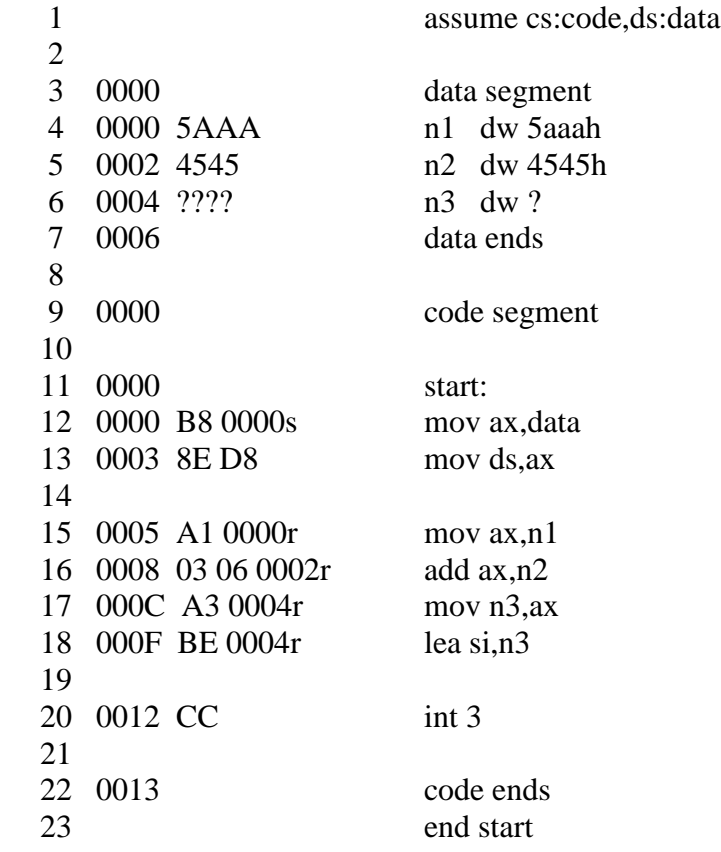

# **H. 16 BIT SUBTRACTION**

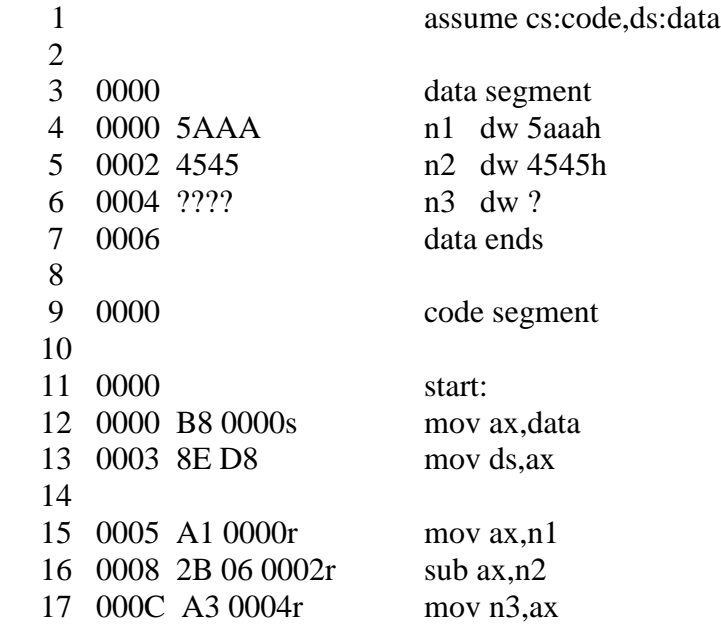

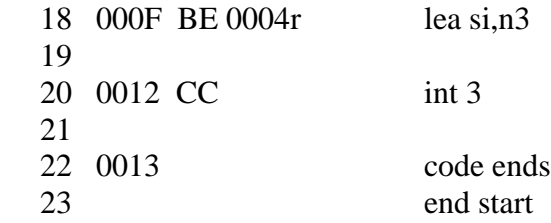

## **RESULT:**

### **G. 16 BIT ADDITION**

AX= 9FEF , SI=0004 ; D 0004 0005 EF 9F **H. 16 BIT SUBTRACTION** AX= $6565\,$  , SI=0004 ; D 0004 0005

## **PROGRAMS (using immediate addressing mode):**

#### **I.16 BIT ADDITION**

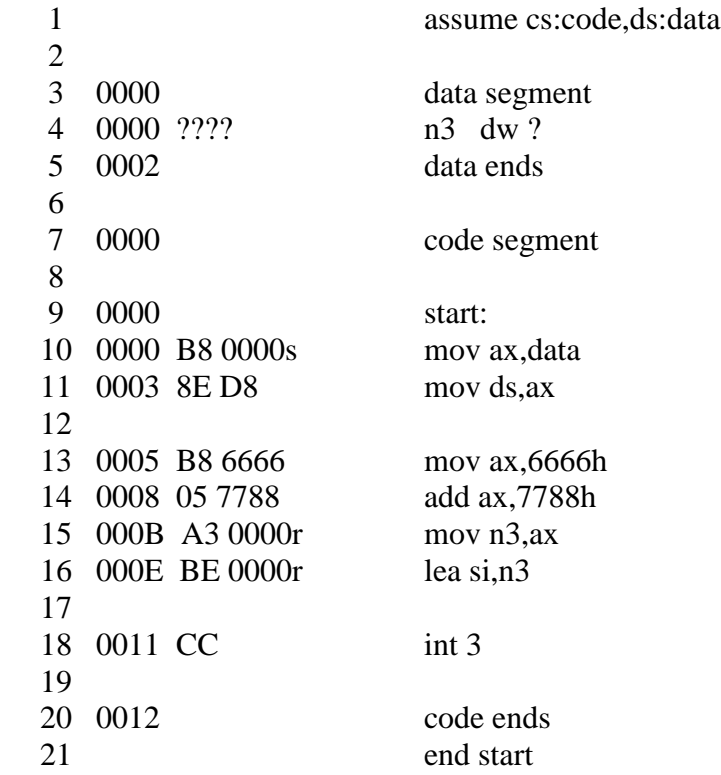

## **J. 16 BIT SUBTRACTION**

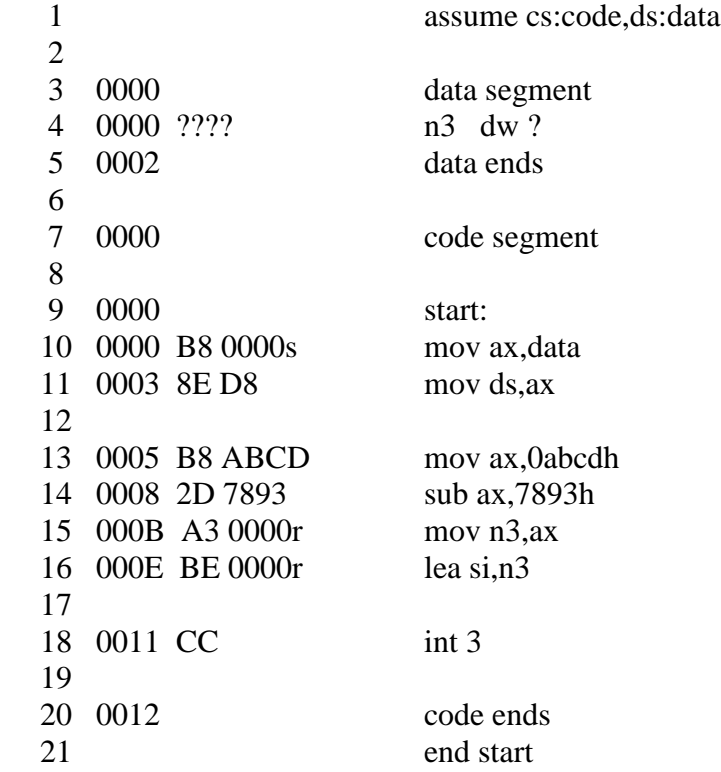

## **RESULT:**

## **I. 16 BIT ADDITION**

AX= DDEE , SI=0000 ; D 0000 0001 EE DD

## **J. 16 BIT SUBTRACTION**

AX= 333A , SI=0000 ; D 0000 0001 3A 33

## **VIVA QUESTIONS:**

- 1. What is need for initializing the data segment register?
- 2. What is an interrupt?
- 3. What are DOS interrupts?
- 4. What is int 3 ?
- 5. What are the data definition directives?
- 6. What are interrupt vectors?
- 7. What is interrupt vector table?
- 8. What are bios interrupts?
- 9. Explain the organization of system memory?
- 10. What is the syntax of signed multiply instruction?
- 11. What is the use of END directive**?**
- 12. What is the syntax of unsigned division instruction?
- 13. What is the logic for division without using div instruction?
- 14. What is the implicit register for dividend when the divisor is of type byte and how the result is stored ?
- 15. What is the implicit register for dividend when the divisor is of word and how the result is stored ?

# **2. PROGRAM FOR SORTING AN ARRAY FOR 8086**

## **A. ASCENDING ORDER**

**AIM** : Program to sort the numbers in ascending order

#### **EQUIPMENT REQUIRED:**

- 1. TASM Software
- 2. PC with DOS and Debug program

#### **ALGORITHM:**

- 1. Define the values in data segment
- 2. Initialize the data segment register with data segment address
- 3. Clear the various registers
- 4. Initialize outer counter for arranging the given numbers
- 5. Initialize inner counter for performing comparisons
- 6. Compare the first two values, if carry is generated then continue for next values
- 7. Otherwise, exchange both values and continue for next values
- 8. Continue from step 5 till the count is zero.
- 9. Terminate the program

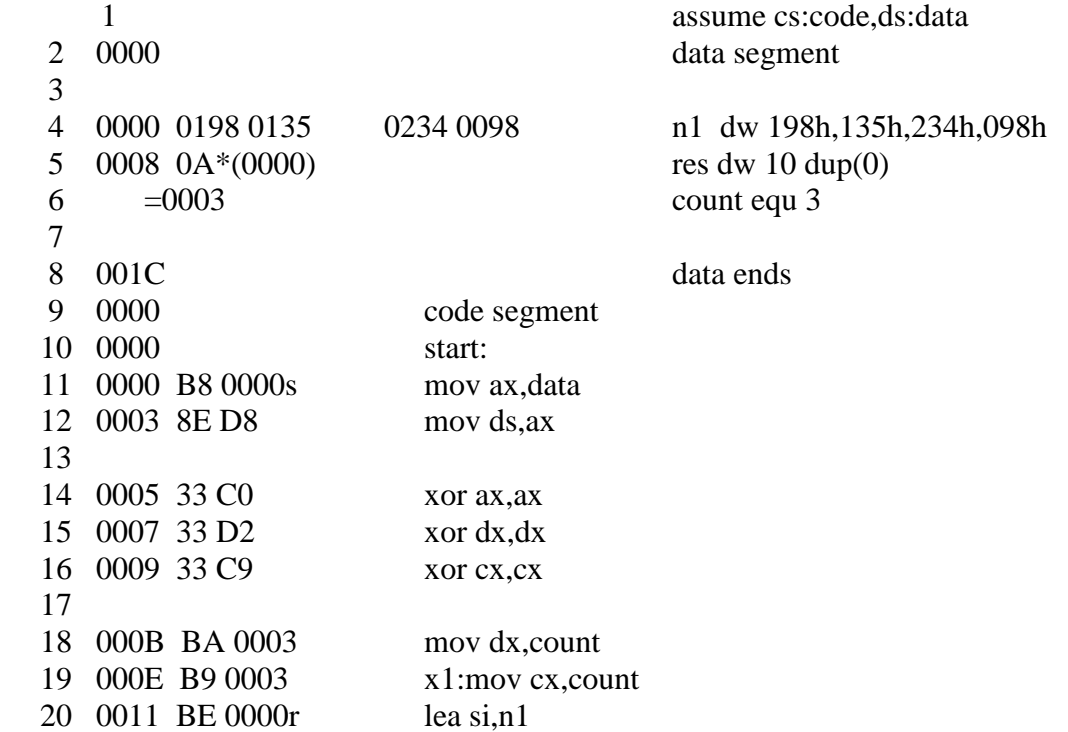

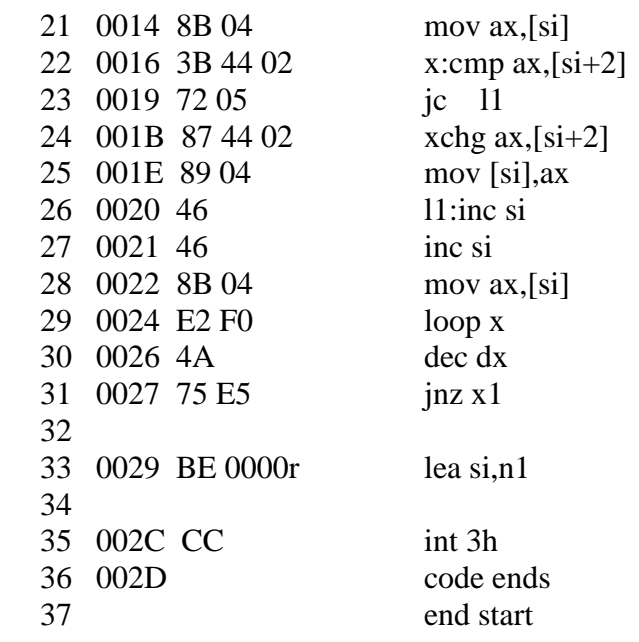

**RESULT:** AX=0234 , SI=0000 D 0000 0007 98 00 35 01 98 01 34 02

# **B. DESCENDING ORDER**

**AIM** : Program to sort the numbers in descending order

### **EQUIPMENT REQUIRED:**

- 1. TASM Software
- 2. PC with DOS and Debug program

## **ALGORITHM:**

- 1. Define the values in data segment
- 2. Initialize the data segment register with data segment address
- 3. Clear the various registers
- 4. Initialize outer counter for arranging the given numbers
- 5. Initialize inner counter for performing comparisons
- 6. Compare the first two values, if no carry is generated then continue for next values
- 7. Otherwise, exchange both values and continue for next values
- 8. Continue from step 5 till the count is zero.
- 9. Terminate the program

## **PROGRAM:**

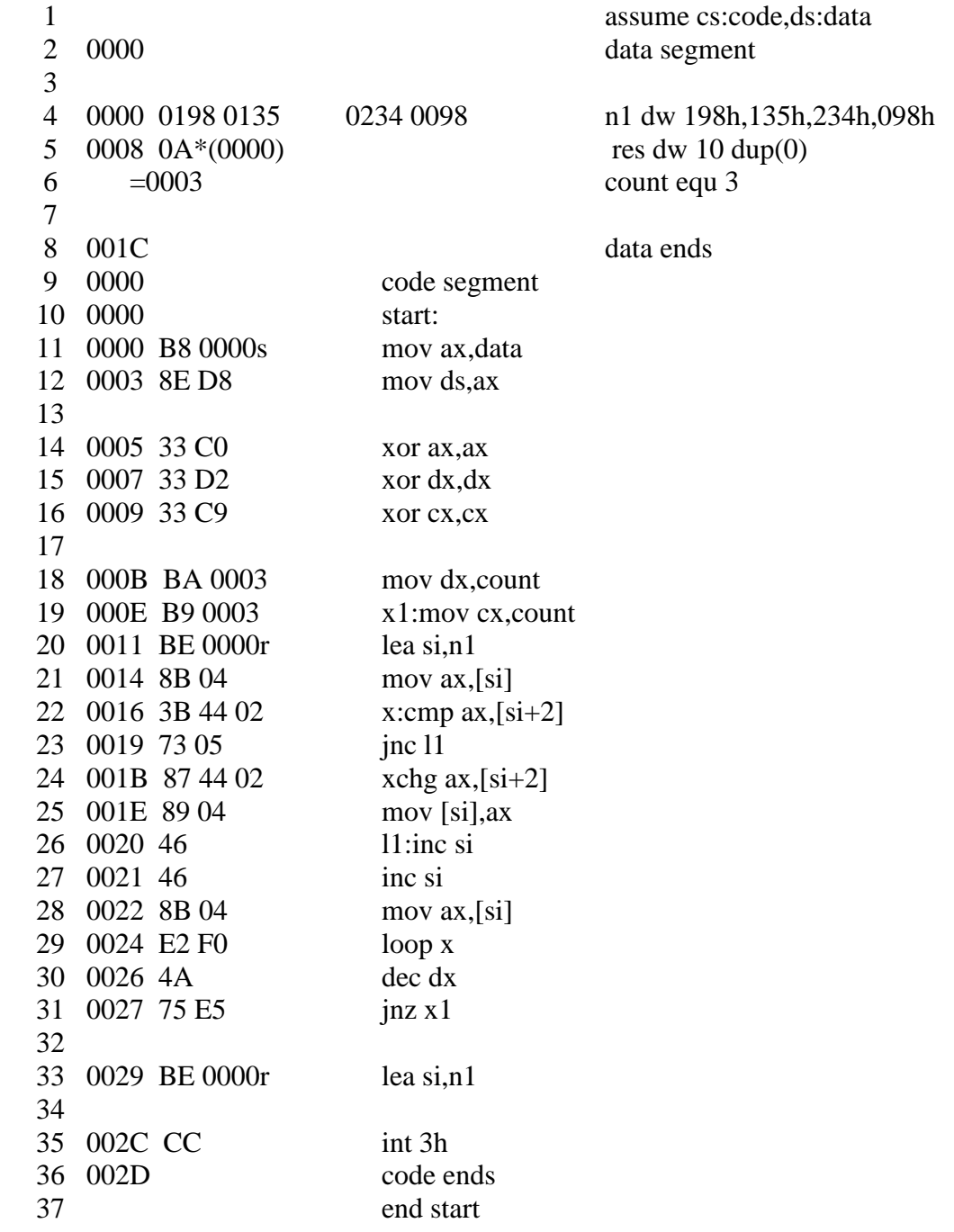

### **RESULT:**

 $\rm{AX}{=}0098$  ,  $\rm{SI}{=}0000$ D 0000 0007 34 02 98 01 35 01 98 00

## **VIVA QUESTIONS:**

- 1. Give the concept of Jump with return and jump with non return.
- 2. What are the flags that are effected by compare statement?
- 3. What is the Significance of inserting label in programming.
- 4. What is the Significance of int 3h.
- 5. What is the purpose of offset?

# **3. PROGRAM FOR SEARCHING FOR A NUMBER OR CHARACTER IN A STRING FOR 8086**

**AIM** : Program for searching for a number or character in string for 8086

### **EQUIPMENT REQUIRED:**

- 1. TASM Software
- 2. PC with DOS and Debug program

### **ALGORITHM:**

- 1. Define the values in data segment
- 2. Initialize the data segment register with data segment address
- 3. Clear all the various registers
- 4. Initialize the counter for number of comparisons
- 5. Compare the input with the numbers in an array one at a time
- 6. If zero flag is set, display the message 'number found'
- 7. If zero flag is not set even after all the comparisons i.e., till the count is zero then display the message 'number not found'
- 8. Terminate the program

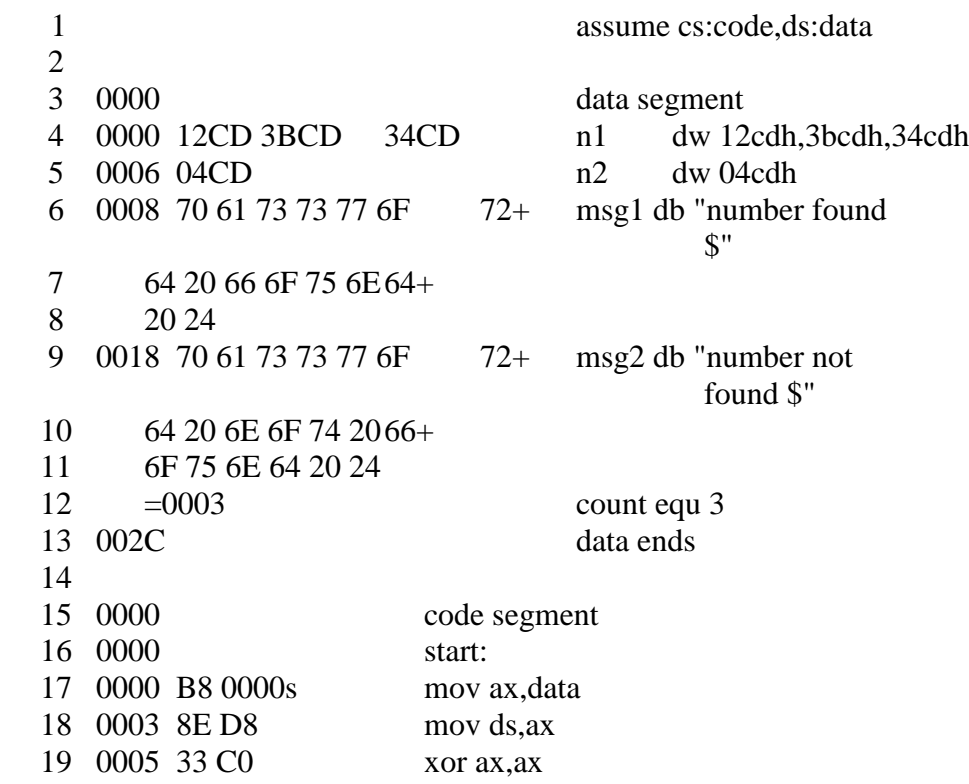

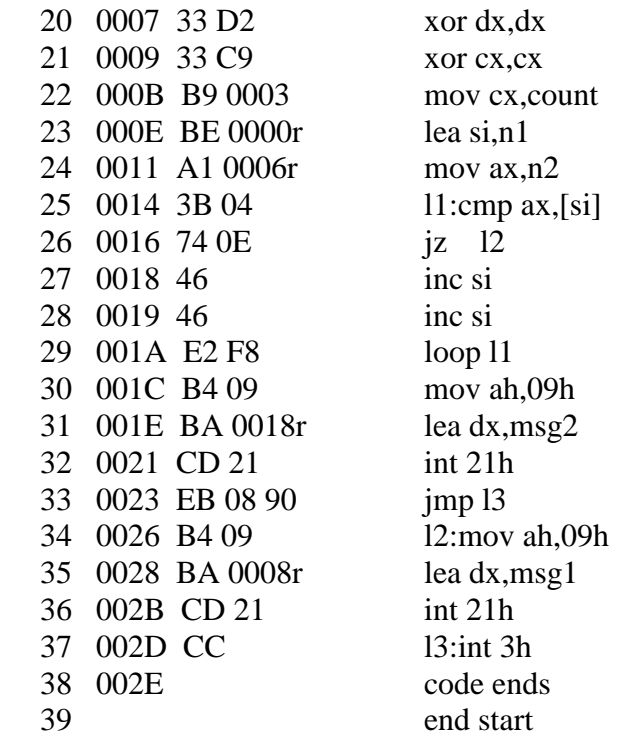

## **RESULT:**

Input of 04cdh, the message password found is displayed.

Input of 2340h, the message password not found is displayed.

# **4. PROGRAM FOR STRING MANIPULATION FOR 8086**

# **A. MOVE THE STRING**

**AIM** : Program to move the string from source location to destination location

#### **EQUIPMENT REQUIRED:**

- 1. TASM Software
- 2. PC with DOS and Debug program

#### **ALGORITHM:**

- 1. Define the string to be displayed in data segment
- 2. Initialize the data segment register with data segment address
- 3. Initialize the source pointer to the starting address of defined string
- 4. Initialize the destination pointer to the location where the string is to be stored
- 5. Move the contents from the source to the destination till the '\$' (termination character) is found
- 6. Display the string from the destination location
- 7. Terminate the program

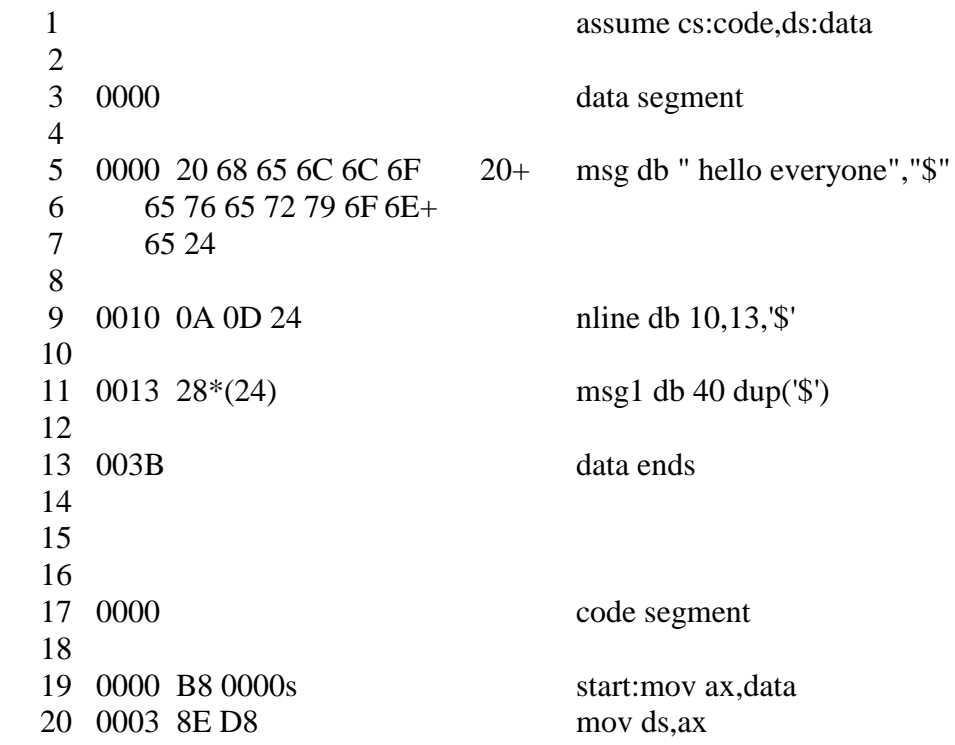

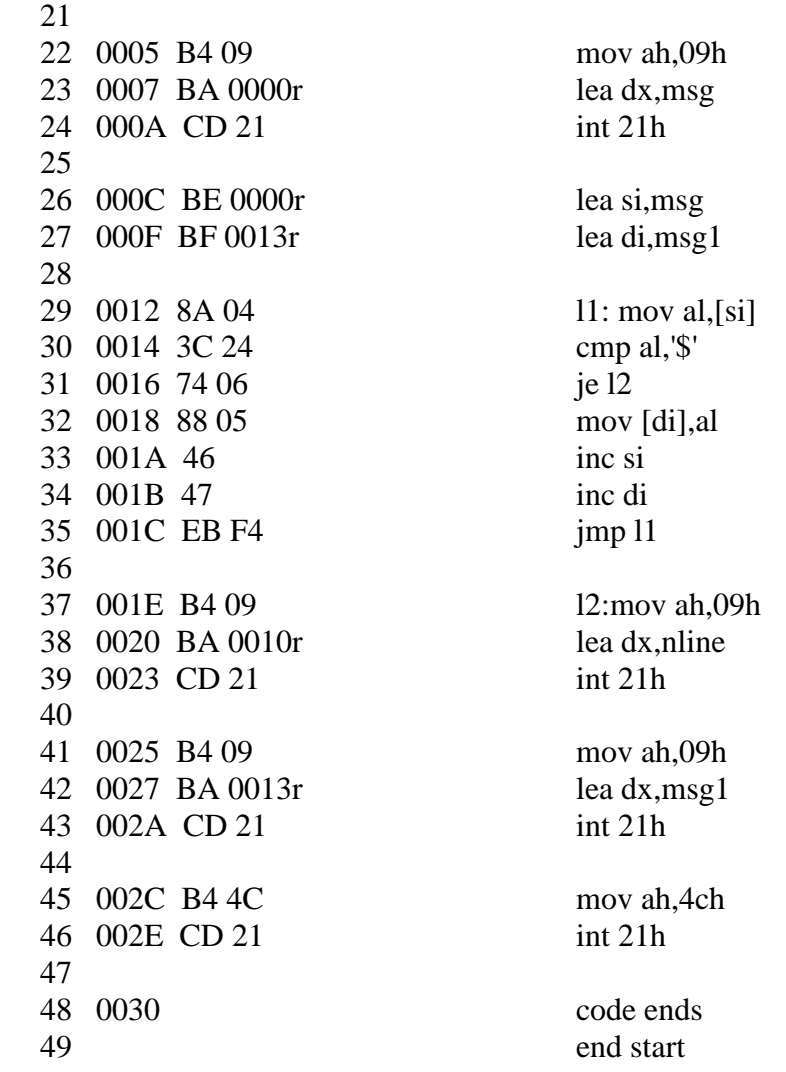

**RESULT:** hello everyone

## **VIVA QUESTIONS:**

- 1. Specify branch instructions.
- 2. What are conditional branch instructions?
- 3. What is the syntax of compare instruction?
- 4. What are the flags affected in compare instruction?
- 5. What is the total memory addressing capability of 8086 processor?

# **B.REVERSE THE STRING READ FROM THE KEYBOARD AND DISPLAY**

**AIM** : Program to reverse the string read from the keyboard and display

#### **EQUIPMENT REQUIRED:**

- 1. TASM Software
- 2. PC with DOS and Debug program

### **ALGORITHM:**

- 1. Define the prompt messages to be displayed in data segment
- 2. Initialize the data segment register with data segment address
- 3. Use 0ah function to read the string from the keyboard
- 4. Initialize the source pointer to the end of the read string
- 5. Initialize the destination pointer to the location where the reversed string is to be stored
- 6. Initialize the counter to the actual length of the entered string
- 7. Copy the contents from the source to the destination till the counter is zero
- 8. Display the reversed string
- 9. Terminate the program

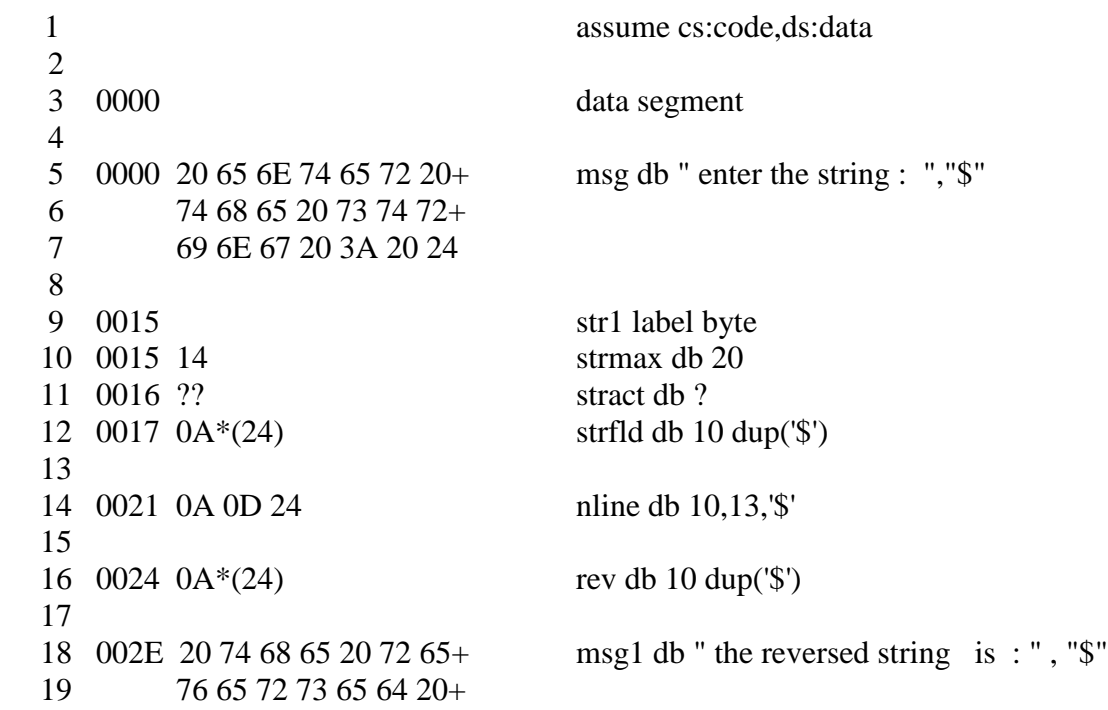

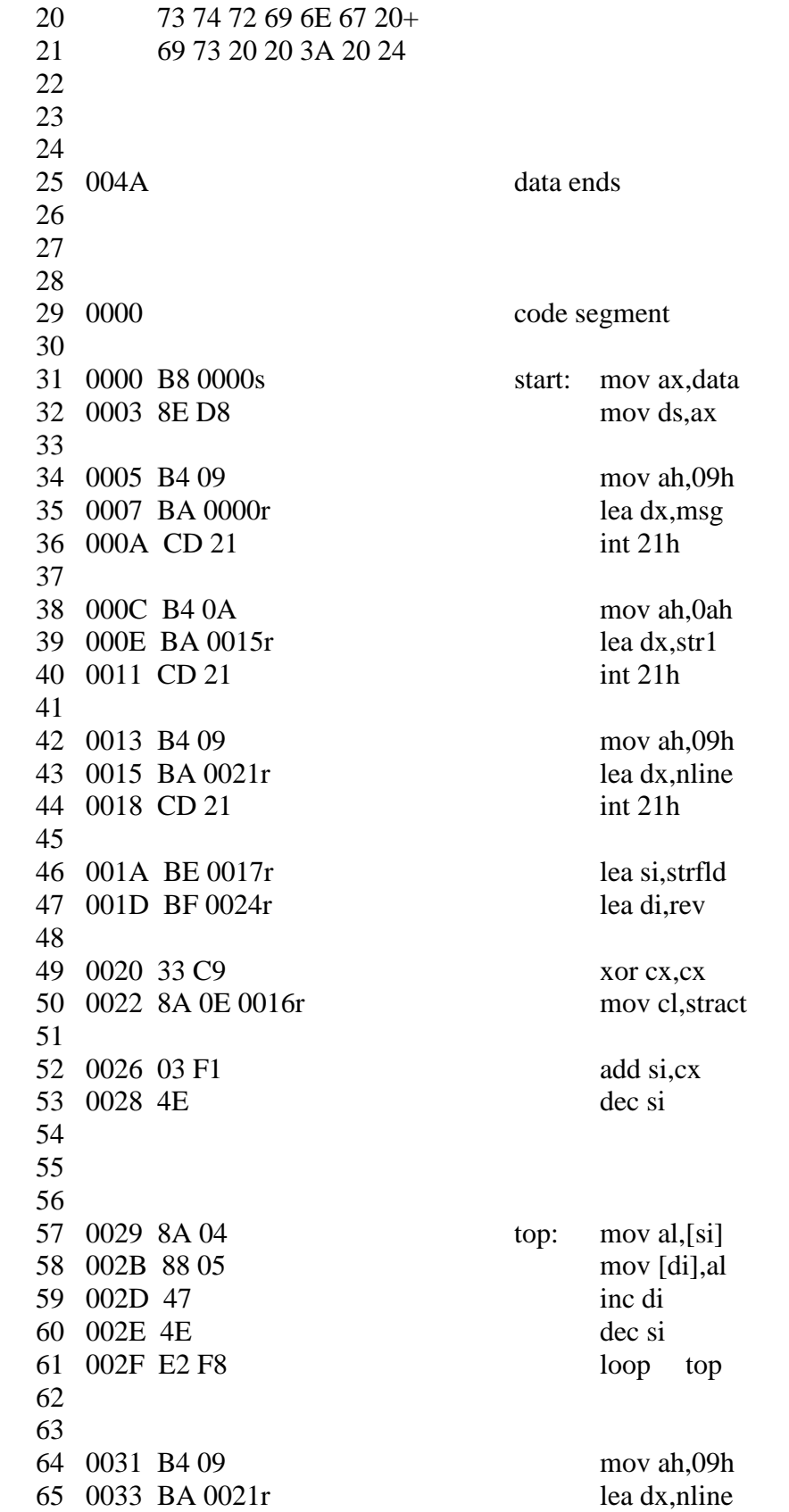

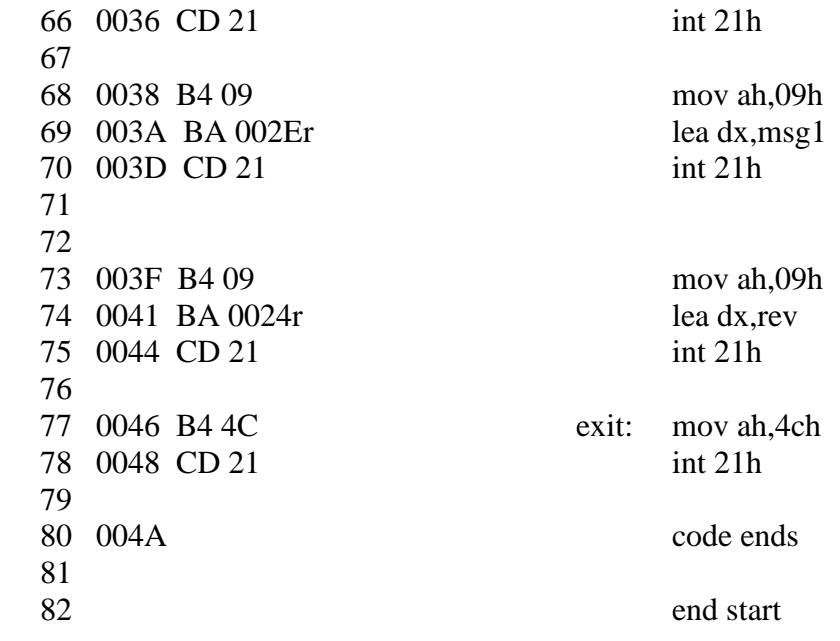

**RESULT:** enter the string hello the reversed string is olleh

## **VIVA QUESTIONS:**

- 1. Why to create a newline?
- 2. Specify string instructions.
- 3. What is the syntax of move string instruction?
- 4. What is the use of extra segment in 8086 processor?
- 5. What is use of direction flag?

# **C. CHECK WHETHER THE GIVEN STRING IS PALINDROME**

**AIM** : Program to check whether the given string is palindrome or not

### **EQUIPMENT REQUIRED:**

- 1. TASM Software
- 2. PC with DOS and Debug program

## **ALGORITHM:**

- 1. Define the prompt messages to be displayed in data segment
- 2. Initialize the data segment register with data segment address
- 3. Use 0ah function to read the string from the keyboard
- 4. Initialize the source pointer to the end of the read string
- 5. Initialize the destination pointer to the location where the reversed string is to be stored
- 6. Initialize the counter to the actual length of the entered string
- 7. Copy the contents from the source to the destination till the counter is zero
- 8. Display the reversed string
- 9. Initialize the counter to the actual length of the entered string again
- 10. Initialize the source pointer to the starting address of the read string
- 11. Initialize the destination pointer to the starting address of the reversed string
- 12. Compare the contents character- wise if found equal display the string is palindrome, else if any character is not equal then display string is not palindrome
- 13. Terminate the program

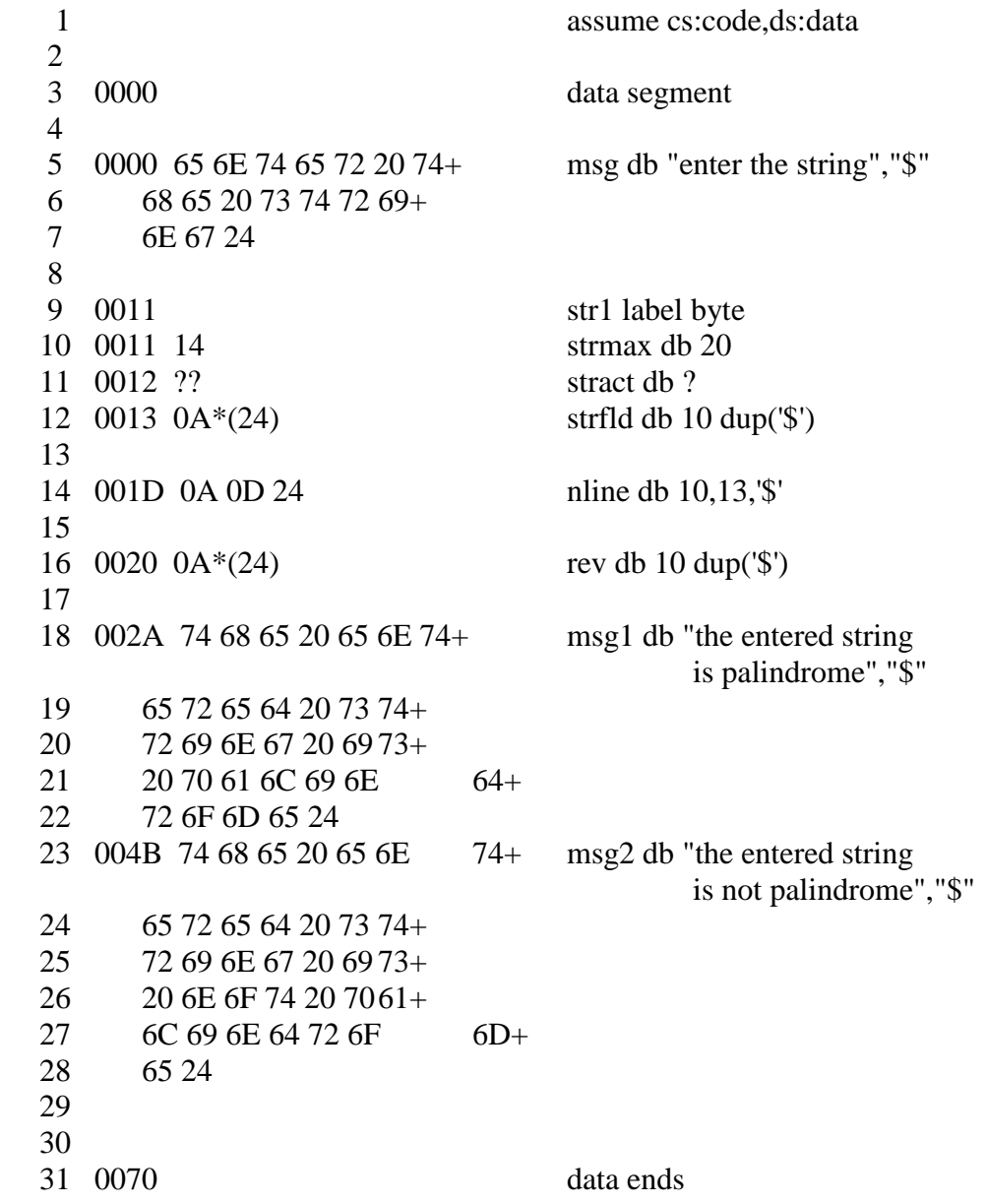

 0000 code segment 0000 B8 0000s start: mov ax,data 0003 8E D8 mov ds,ax 0005 B4 09 mov ah,09h 0007 BA 0000r lea dx,msg 000A CD 21 int 21h 000C B4 09 mov ah,09h 000E BA 001Dr lea dx,nline 0011 CD 21 int 21h 0013 B4 0A mov ah,0ah 0015 BA 0011r lea dx,str1 0018 CD 21 int 21h 001A B4 09 mov ah,09h 53 001C BA 001Dr lea dx,nline 54 001F CD 21 int 21h 0021 B4 09 mov ah,09h 0023 BA 0013r lea dx,strfld 0026 CD 21 int 21h 0028 BE 0013r lea si,strfld 002B BF 0020r lea di,rev 63 002E 33 C9 xor cx, cx 0030 8A 0E 0012r mov cl,stract 0034 03 F1 add si,cx 0036 4E dec si 0037 8A 04 top: mov al,[si] 0039 88 05 mov [di],al 003B 47 inc di 003C 4E dec si 003D E2 F8 loop top 003F B4 09 mov ah,09h 0041 BA 001Dr lea dx,nline

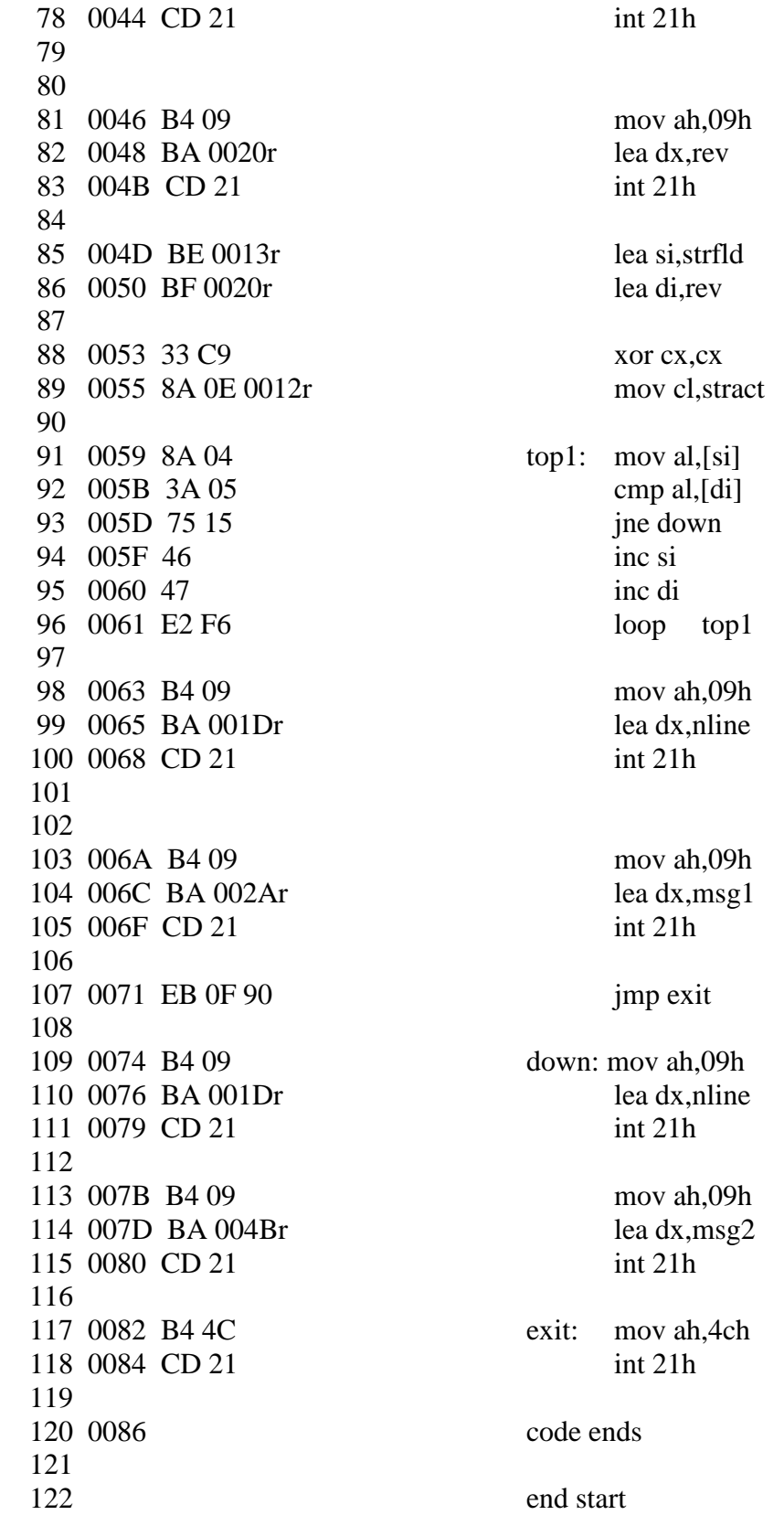

**RESULT:** enter the string hello the reversed string is olleh the entered string is not palindrome (or) enter the string liril the reversed string is liril the entered string is palindrome

## **VIVA QUESTIONS:**

- 1. What is a palindrome?
- 2. Specify string instructions.
- 3. What is the syntax of compare string instruction?
- 4. What is the use of data segment in 8086 processor?
- 5. What is use of index registers?

# **5. PROGRAM FOR INTERFACING ADC AND DAC TO 8086**

## **A. A TO D CONVERTER**

**AIM:** Write an ALP to convert the analog signal into its equivalent digital form.

### **EQUIPMENT REQUIRED:**

- 1. 8086 kit
- 2. A to D converter interfacing card
- 3. Flat ribbon cable bus
- 4. Power supply to 8086 kit
- 5. Jumper.

#### **HARDWARE CONNECTIONS REQUIRED:**

a) connect  $J_2$  to provide 8 channels of ADC which are selected by address supplied by port  $B(J_3)$  and latched by Pc<sub>4</sub> bit.

b) This port B is read port of ADC while  $Pc_1$  (lower port C) is input while  $Pc_{4,5,6}$ (upper port C) is output commands.

c) To experiment use on board potentiometer as voltage source by shorting 7J1 & 8J1.

### **INTERFACING CIRCUIT:**

#### **ADC 0808 WITH 8086 THROUGH 8255:**

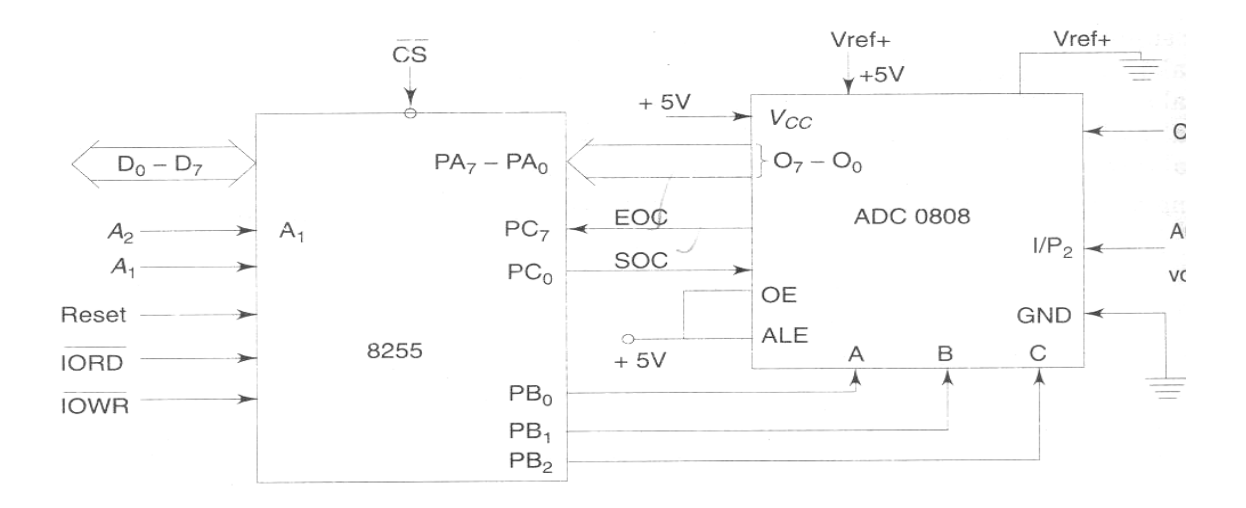

#### **DESCRIPTION ABOUT IC's:**

#### **ADC 0808:**

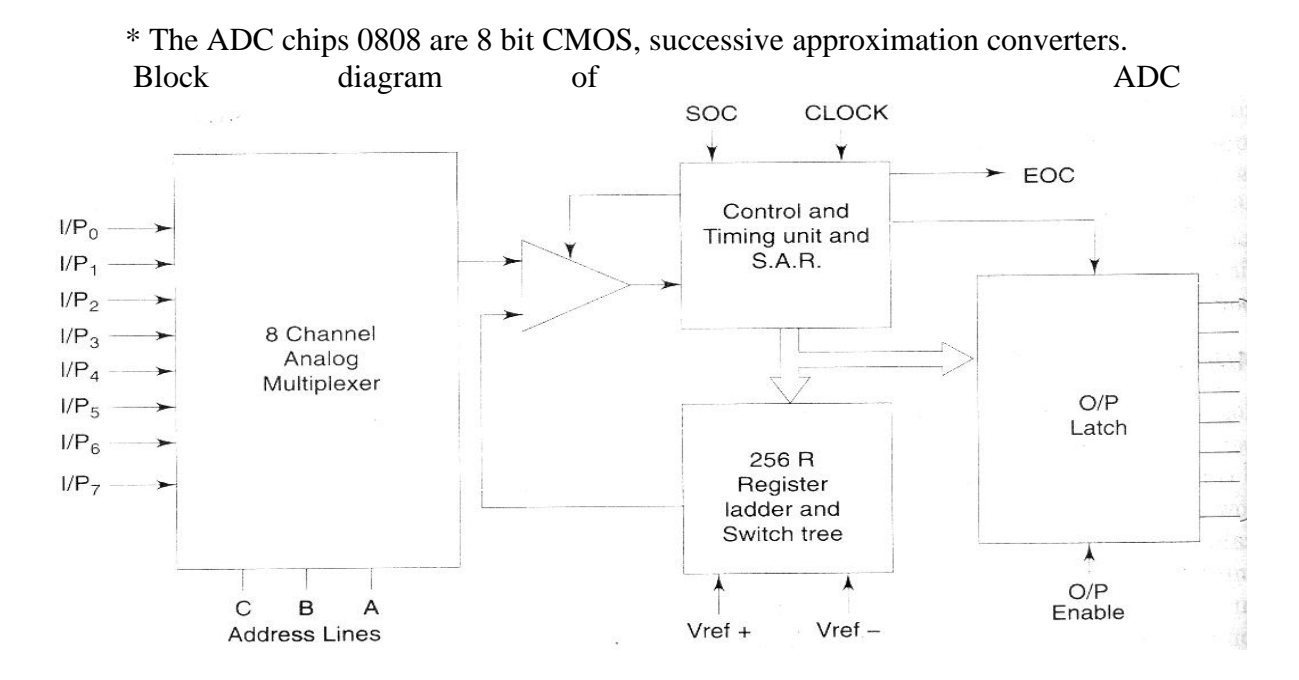

Pin diagram of ADC 0808/0809

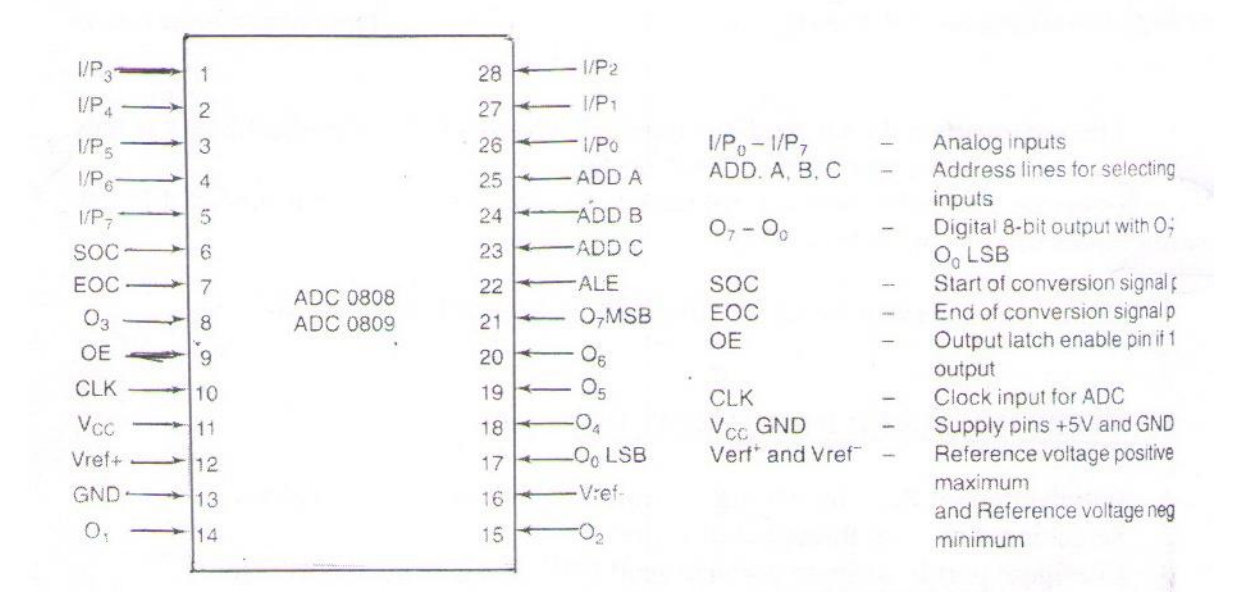

 $I/P_0 - I/P_7 -$  Analog inputs (ADD, A,B,C) ADDRESS lines A,B,C – Address lines for selecting analog inputs.  $O_7 - O_0$  – Digital 8 bit output with 07 MSB and  $O_0$  LSB SOC – Start of conversion signal pin EOC – End of conversion signal pin OE – Out put latch enable pin if 1 enable output.

CIK – clock input for ADC.  $V_{\text{cc}}$ , GND – supply pins +5V and GND.  $V_{ref}$  and  $V_{ref}$  – Reference Voltage positive +5V max and reference voltage negative OV minimum.

Electrical specifications of ADC 0808/0809 are given below:

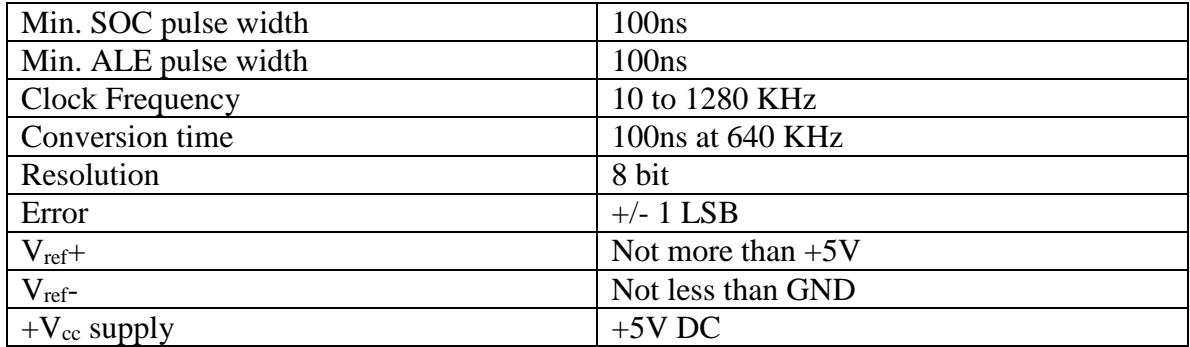

These converters do not need any external zero (or) full scale adjustments as they are already taken care of by internal circuits. These converters internally have a 3:8 analog multiplexer so that at a time 8 different analog inputs can be connected to chips.

Out of these one is selected by using address lines A,B,C as shown.

## **STEPS INVOLVED IN INTERFACING:**

- 1. Initialization of 8255 by writing control word into the control register
- 2. Select input channel through port B lines
- 3. Configure port B as input port and send SOC signal through port C line
- 4. Read the status of EOC through port C line
- 5. If EOC is active, read the digital data through port B.

#### **PROGRAM:**

MOV AL, 81 MOV DX, 8807 ; Configuring ports as output ports except port C OUT DX, AL

MOV AL, 00 MOV DX, 8803 ; Sending channel addr on port B OUT DX, AL

MOV AL, 08 MOV DX,  $8807$ ; Generate ALE signal on PC<sub>3</sub> OUT DX, AL

MOV AL, 09 MOV DX, 8803 OUT DX, AL ; Configure port B as input port

MOV AL,  $0C$ ; Generate start of conversion pulse on  $PC_6$ OUT DX, AL MOV AL, 0D OUT DX, AL MOV AL, 0C OUT DX, AL

MOV DX, 8805 Above: IN AL,DX ; Read End of conversion on PC<sup>1</sup> AND AL,02 JZ Above

MOV AL, 0B MOV DX, 8807; Set O/P enable signal high OUT DX, AL

MOV AL, 8803; Read the status from AL register IN AL, DX

INT 3 ; TERMINATE

**RESULT:** When potentiometer was in minimum position the digital output is 00 and when maximum output at AL is FF.

## **VIVA QUESTIONS:**

- 1. Explain the difference between microcomputer, microprocessor and microcontroller.
- 2. What are the various types of ADCs
- 3. Which is the fastest type of ADC
- 4. Specify the specifications of ADCs
- 5. What is conversion time
- 6. Which ADC is having high resolution
- 7. Name some applications of ADCs
- 8. What is meant by settling time
- 9. MC 1208 ADC is how many bit converter
- 10. Explain the purpose of DMA controller when flash type ADC is used.

# **B. D TO A CONVERTER**

**AIM:** Write an ALP to convert Digital data into its equivalent Analog Form.

- a. Generate a Triangular waveform
- b. Generate a Square waveform

### **EQUIPMENT REQUIRED:**

- 1. 8086 kit
- 2. D to A converter interfacing card
- 3. Flat ribbon cable-buses
- 4. Power supply to 8086 kit
- 5. CRO.

## **HARDWARE CONNECTIONS REQUIRED:**

- 1. To the port A lines of 8255 the DAC 0808 is connected
- 2. The DAC output is connected to the CRO

## **INTERFACING CIRCUIT:**

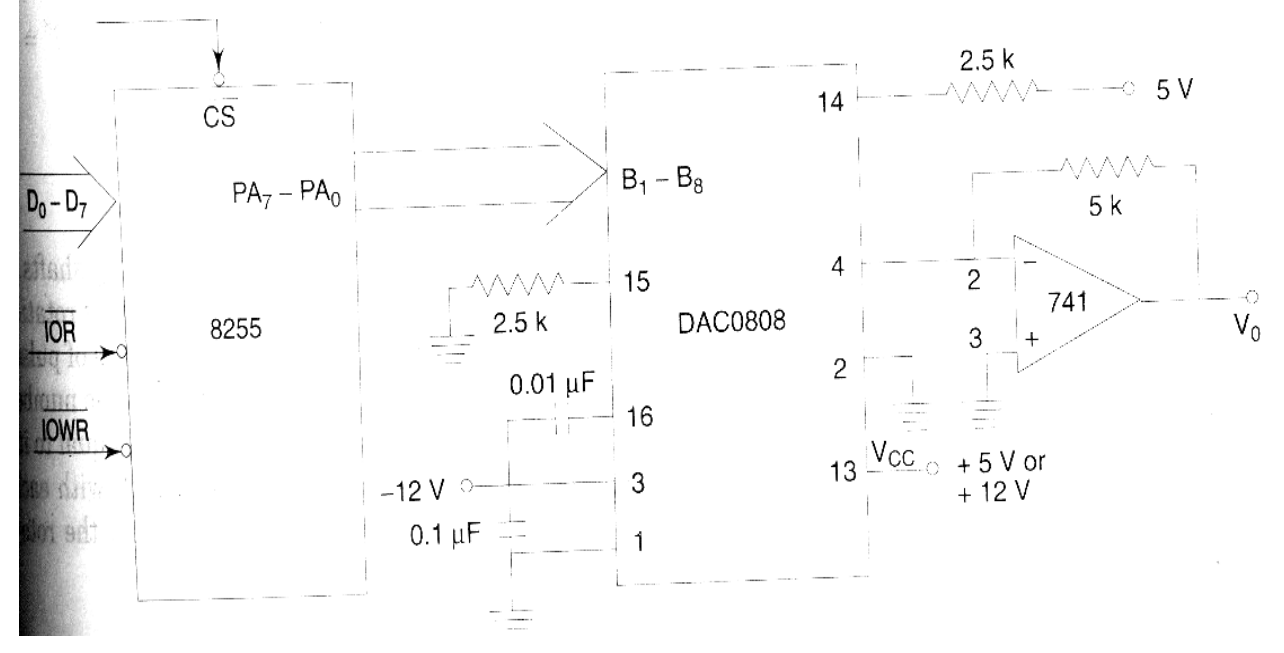

### **DESCRIPTION ABOUT IC'S:**

### **DAC 0800:**

The DAC 0800 is a monolithic 8 bit DAC manufactured by National semiconductor. It has setting time around 100ms and can operate on a range of power supply voltages, i.e. from 4.5V to +18V.

Usually supply V+ is 5V (or)  $+12V$ . The V-pin can be kept at a minimum of -12V.

### **FIGURE:**

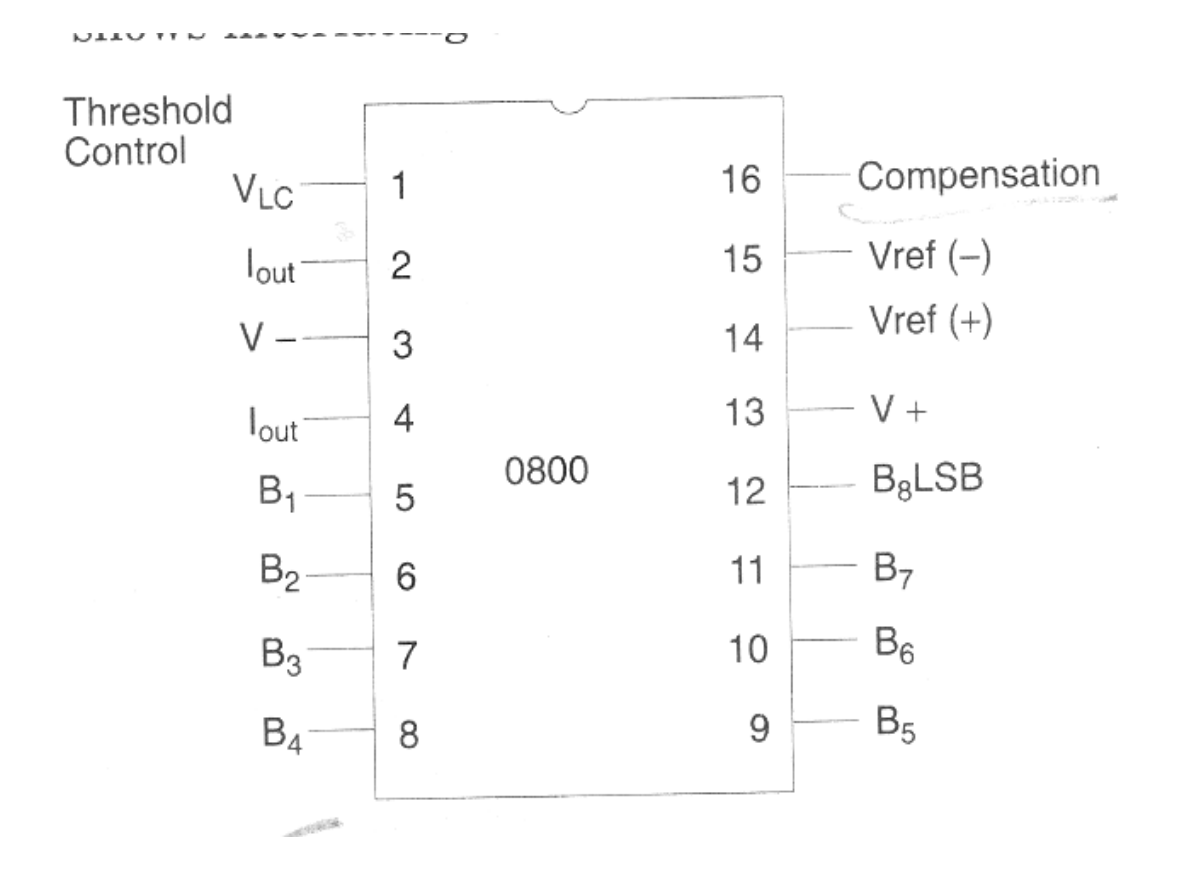

 $B_1-B_8 -$  Digital inputs  $V_{ref}(-)$ ,  $V_{ref}(+)$  – Reference Voltages Iout – Analog Output signal

#### **STEPS INVOLVED IN INTERFACING:**

- 1. Initialization of 8255 by writing the control word into the control register
- 2. Load the accumulator with required data
- 3. Send the data out in the required way to generate the waveform through port A of 8255
- 4. Observe the desired output waveform in the CRO.

#### **A.PROGRAM TO GENERATE TRIANGULAR WAVEFORM**

MOV AL, 80 MOV DX, 8807 ; Initialize the 8255 with control word OUT DX, AL

MOV DX, 8801 ; Initialize the DX Register with port A address Above:MOV AL, 00 Loop1:OUT DX,AL ; Initialize the accumulator with 00

> INC AL ; Increment the accumulator content JNZ Loop1 ; Jump for no zero to Label specified

MOV AL,FF ; Initialize the accumulator with FF Loop2: OUT DX,AL ; Write the content of accumulator to port A DEC AL ; Decrement the content of accumulator JNZ Loop2 ; Jump for no zero to label specified

JMP Above ; Jump to the label specified

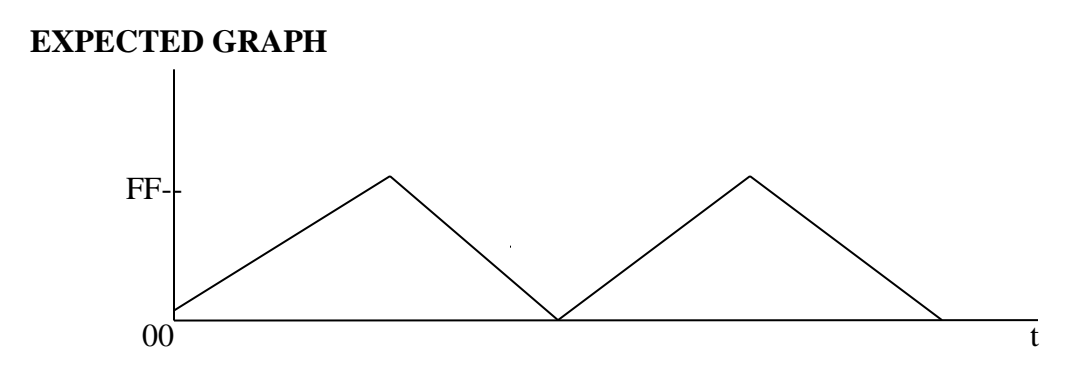

### **B.PROGRAM TO GENERATE SQUARE WAVEFORM**

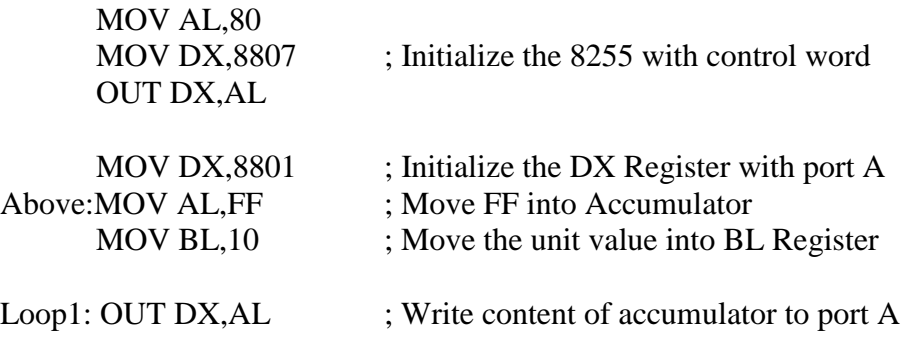

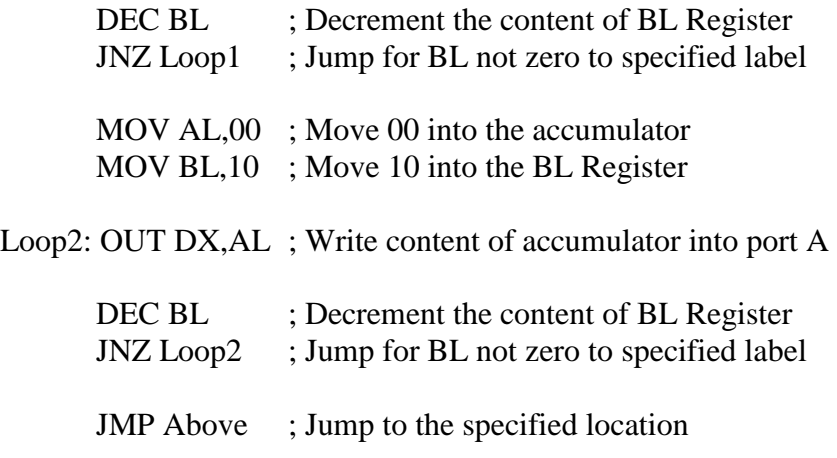

#### **EXPECTED GRAPH**

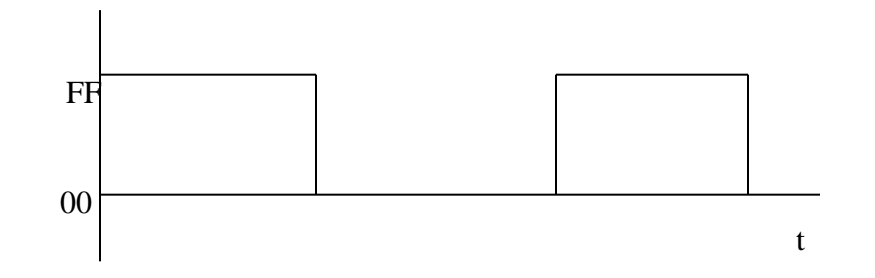

#### **RESULT:**

Observed the generated triangular waveform & square waveform in CRO.

### **VIVA QUESTIONS:**

- 1. Explain the difference between the near call and the far call
- 2. Explain the generation technique to convert Digital signal into Analog form.
- 3. Compare R-2R ladder method to Weighted resister method
- 1. Explain about the specifications of DAC
- 2. How the DAC are interfaced with processor
- 3. What is meant by resolution of DAC
- 4. What is meant by settling time
- 5. Define linearity, accuracy for DAC
- 6. Give some applications of DAC
- 7. What is the importance of Op-amp in DAC

# **6. INTERFACING TO 8086 AND PROGRAMMING TO CONTROL STEPPER MOTOR**

**AIM:** Program to interface the stepper motor to 8086 microprocessor

#### **EQUIPMENT REQUIRED:**

- 1. 8086 microprocessor trainer kit
- 2. Stepper motor interfacing module
- 3. Flat ribbon cable bus
- 4. Keyboard
- 5. Power chord

### **HARDWARE CONNECTIONS REQUIRED:**

- 1. Connect P3 on 86M to the connector C1 on the interfacing using a 26 core flat cable.
- 2. Motor is a Z phase, 6 wire motor.
- 3. Power connections:

A 4-Way power mate female is provided with wires.

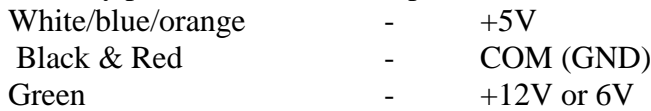

## **INTERFACING CIRCUIT:**

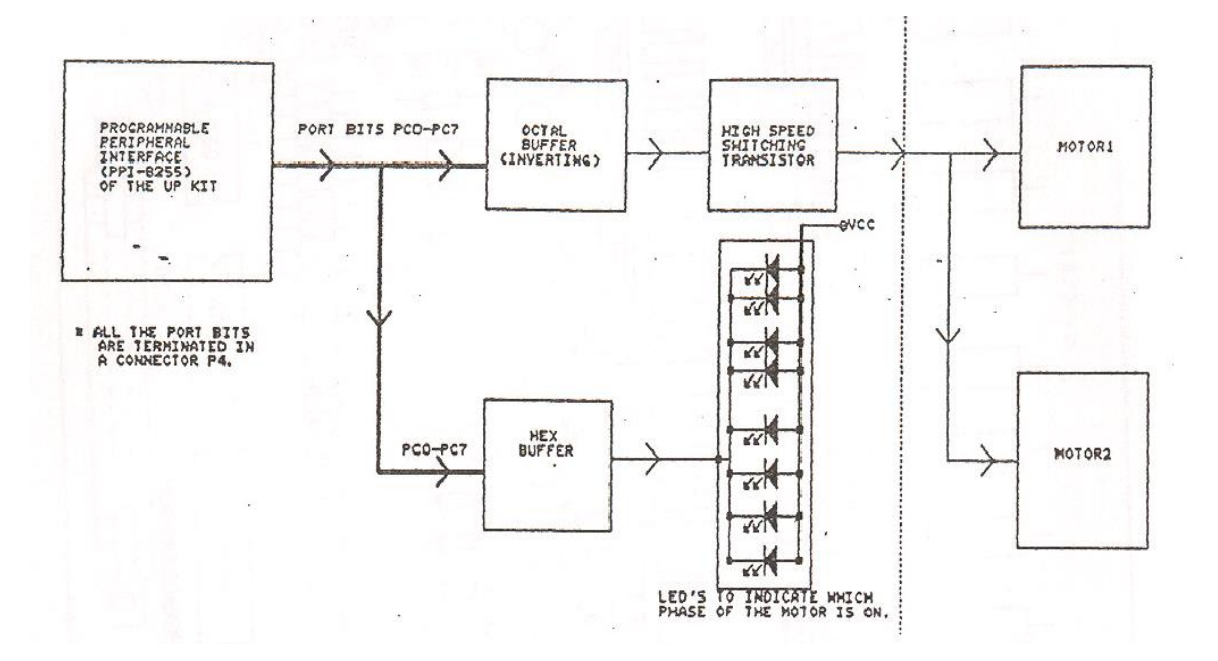

#### **DESCRIPTION ABOUT STEPPER MOTOR INTERFACE:**

Stepper motors are very useful electro –mechanical transducers for position control. They are used in a number of industrial control applications.

The dual stepper motor interface designed to be used with ALS-SDA-86 can simultaneously control two stepper motors. It can be used to control single phase, two phase , three phase and four phase indigenous and imported stepper motors.

The interface is designed with high speed switching Darlington transistors with MAX 1A, 80V rating with appropriate heat sinks. These switches are driven through open collector TTL buffers which interface the lines to the motor circuits. The logic power and motor power are supplied directly to the interface .This allows the use of motors with different input voltage ratings with same drive circuit .The interface is also provided with current limiting circuits which protects the power devices against overload or accidental voltages. The LEDs on the interface indicate the phases which are energized for easy demonstration. There are suppression circuits which clamp the transient voltages to safe limits during switching of phases. By suitable switch sequences the motor can be used in three modes of operation:

- a. One phase ON (medium torque)
- b. Two phase ON (high torque )
- c. Half stepping ( low torque )

The interface can be connected to the 8255 ports in 8086 trainer kit using 26 core flat cable. In order to generate logic sequences conveniently using the Bit-Set/Reset facility of port C in 8255, the interface uses port C signals to drive the switches. Switching logic:

The stepping action is caused by sequential switching of supply to the two phases of the motor.

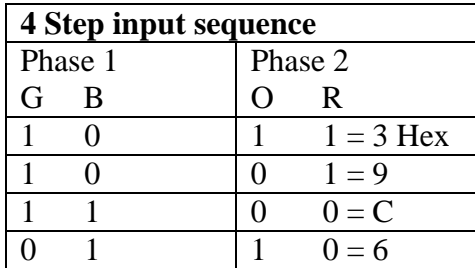

Four step input sequence gives 1.8 degree (full) step function.

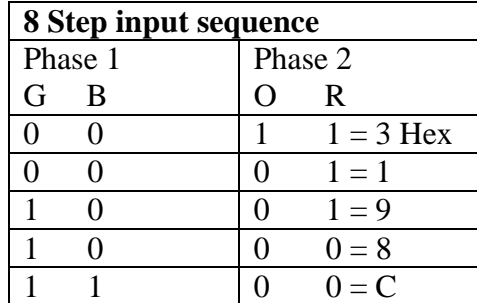

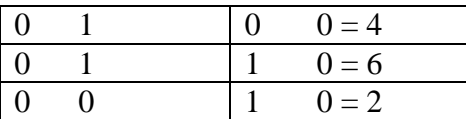

Eight step input sequence gives 0.9 degree (half) step function.

To change the directions follow the sequence from bottom to top. The step rate ( speed of rotation ) is governed by the frequency of switching.

### ONE PHASE ON SCHEME:

At a time only one of the phases is switched ON as given below.

## **STEPS INVOLVED IN INTERFACING: I**

- 1. Initialization of 8255 by writing the control word into the control register
- 2. Load the accumulator with byte to switch on phase A (first step sequence)
- 3. Send the data out through port C of 8255 for producing first step in stepper motor.
- 4.Introduce a delay between each steps
- 5. Load the accumulator with byte to switch on phase B (second step sequence)
- 6. Send the data out through port C of 8255 for producing second step in stepper motor.
- 7. Introduce a delay between each steps
- 8.Load the accumulator with byte to switch on phase C (third step sequence)
- 9. Send the data out through port C of 8255 for producing third step in stepper motor.
- 10. Introduce a delay
- 11.Load the accumulator with byte to switch on phase D (fourth step sequence)
- 12.Send the data out through port C of 8255 for producing fourth step in stepper motor.
- 13.Introduce a delay
- 14. Continue from step 2 to rotate the stepper motor in clock-wise direction.

## **PROGRAM 1 :**

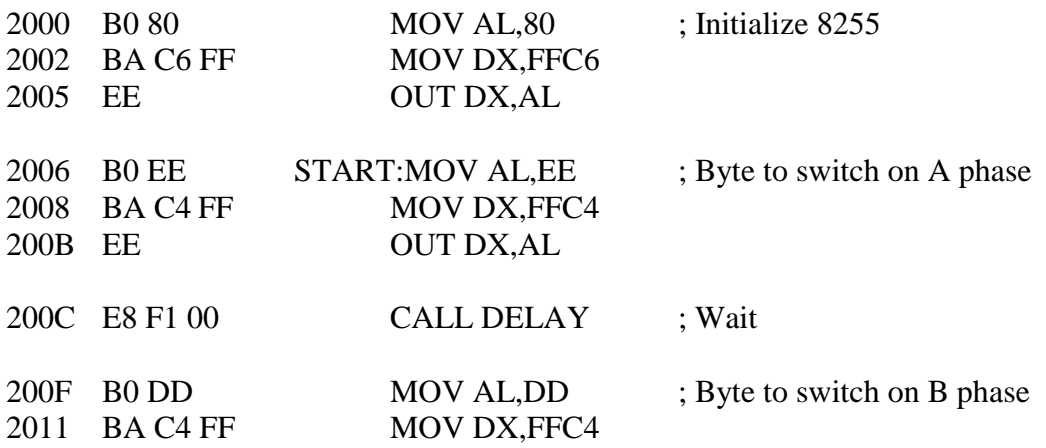

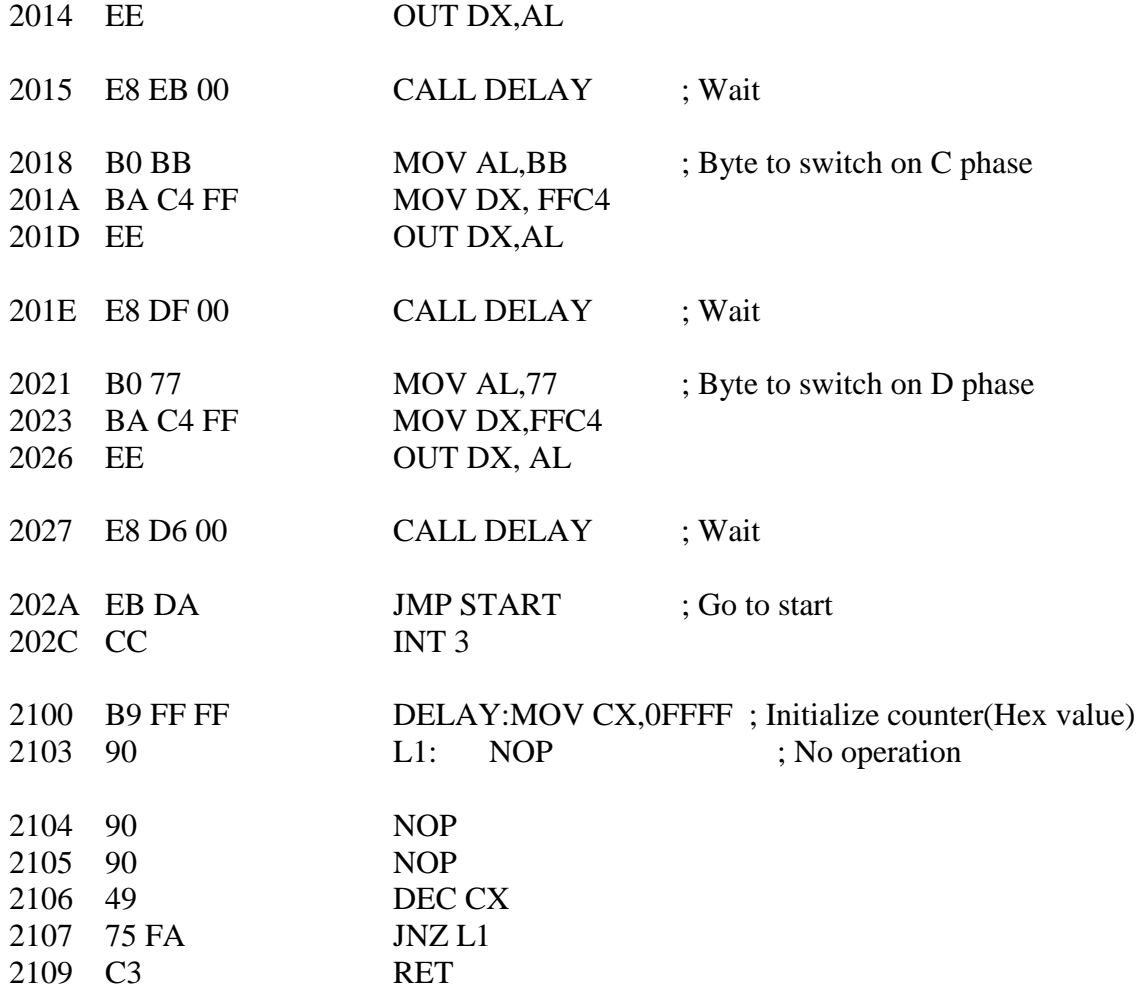

### **STEPS INVOLVED IN INTERFACING: II**

- 1. Initialization of 8255 by writing the control word into the control register
- 2. Load the accumulator with byte to switch on phase A (first step sequence)
- 3. Send the data out through port C of 8255 for producing first step in stepper motor.
- 4.Introduce a delay
- 5. Rotate the contents of accumulator to left by 1 bit in order to switch to the next phase
- 6.Introduce a delay
- 7. Continue from step 5 to rotate the stepper motor in clock-wise direction.

### **PROGRAM 2 :**

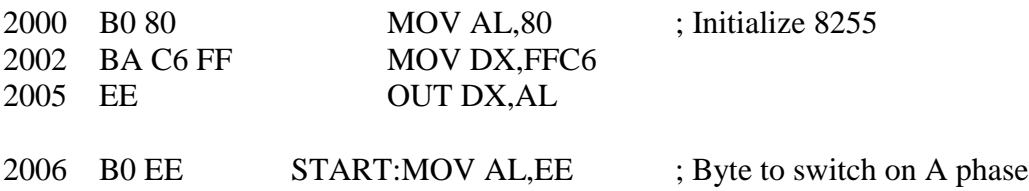

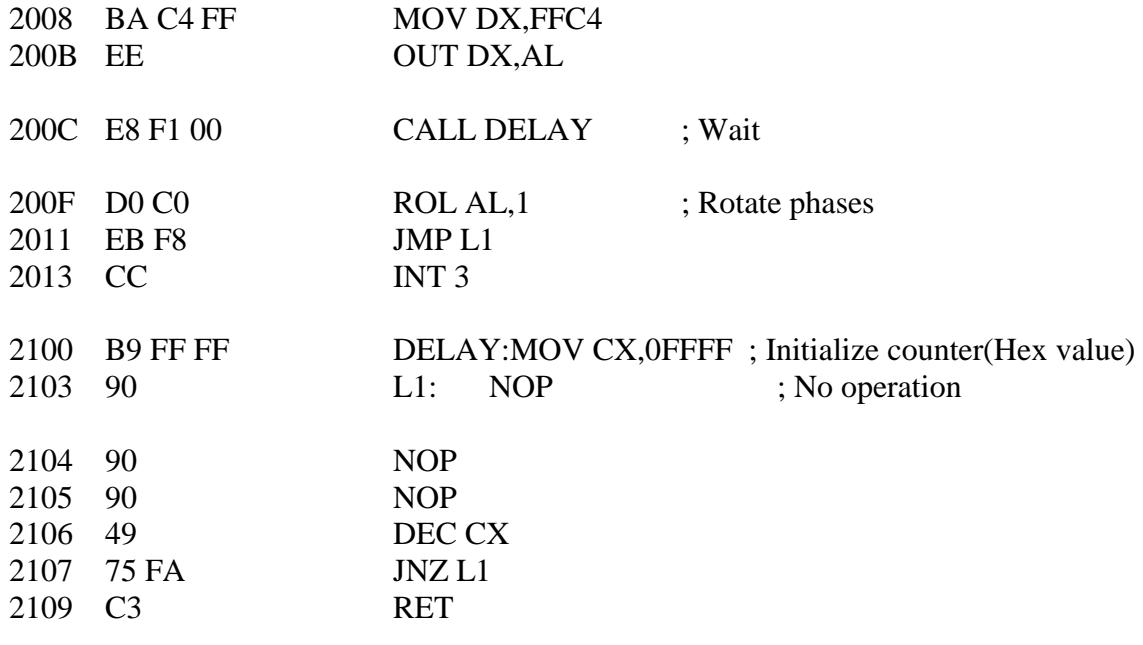

## **RESULTS:**

Observed the stepper motor rotation

## **VIVA QUESTIONS:**

1.What is the principle of working of stepper motor.

- 2.What are the applications of stepper motor
- 3.In what way the stepper motor is different from other motors.
- 4.Specify the changes in the logic to obtain the step of 180 degrees
- 5.Name the technique used to obtain the steps of smaller size
- 6.What are optical shaft encoders
- 7. What are the components used in the interfacing of stepper to processor
- 8. What are A/D converters?
- 9. What are D/A converters?
- 10. Give the specifications that are of concern in selecting steppers for given application

# **7. PROGRAM USING ARITHMETIC, LOGICAL, AND BIT MANIPULATION INSTRUCTIONS OF 8051.**

**AIM:** Program using arithmetic, logical and bit manipulation instructions of 8051.

#### **EQUIPMENT REQUIRED:**

- 1. 8051 Trainer kit
- 2. RS232 cable
- 3. Max 232 IC,
- 4. Keil µ Vision 3 software

#### **PROCEDURE:**

- 1. Write the assembly language program for this task in the keil compiler
- 2. Load the two values into two registers

**A. ARITHMETIC OPERATIONS**

- 3. Perform the required operation using corresponding operator
- 4. End the program

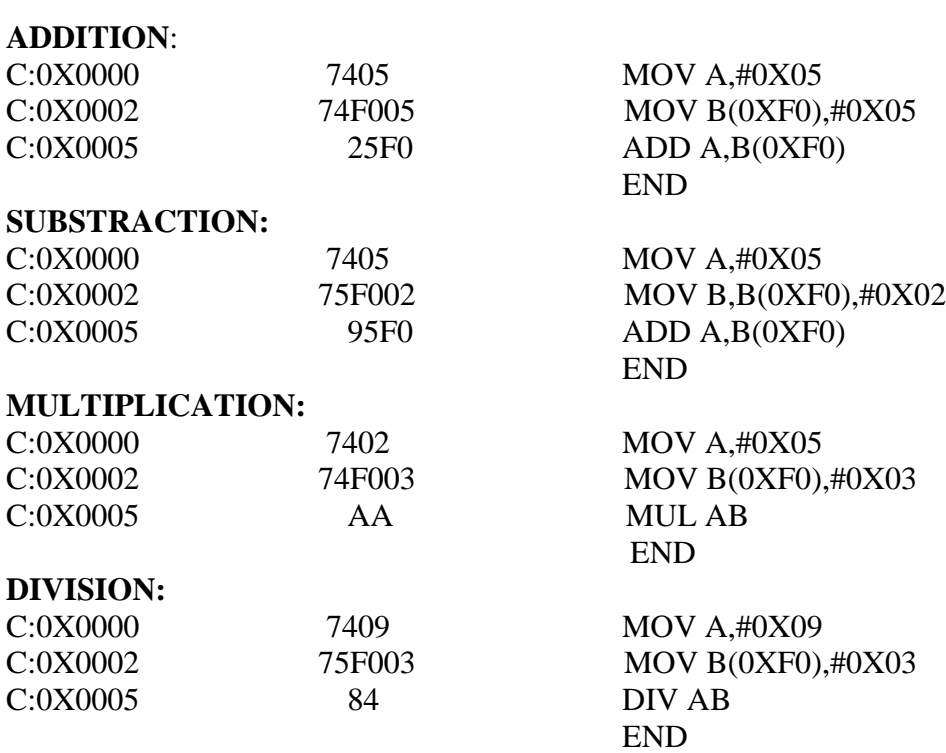

## **RESULT:**

ADDITION: A=05 SUBTRACTION:A=03 MULTIPLICATION:A=0F DIVISION:A=03

### **B.LOGICAL OPERATIONS**

#### **OR LOGIC:**

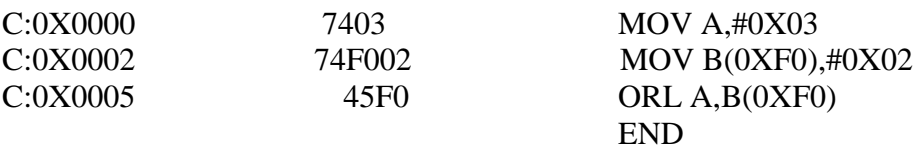

## **AND LOGIC:**

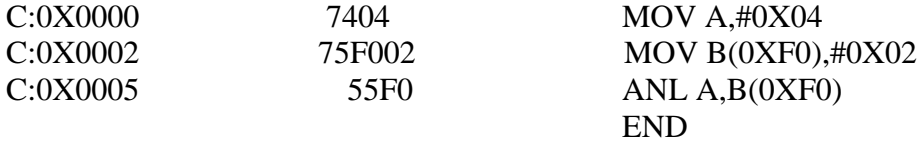

MOV A,#0X04

 $XRL A, B(0XF0)$ 

END

MOV B(0XF0),#0X02

### **XOR LOGIC:**

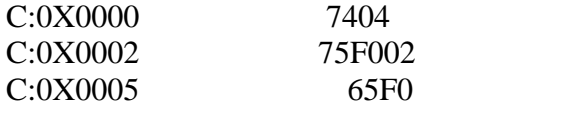

#### **RESULT:**

OR LOGIC: A=03 AND LOGIC: A=00 XOR LOGIC: A=06

#### **BIT MANIPULATION OPERATORS**

# **ROTATE RIGHT:**

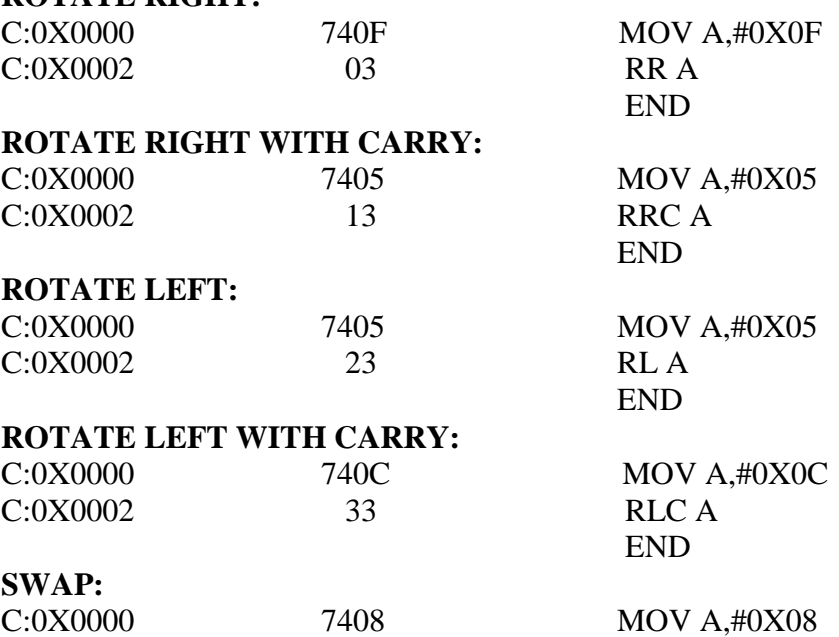

C:0X0002 14 SWAP A

END

**RESULT:** ROTATE RIGHT:A=07 ROTATE RIGHT WITH CARRY:A=02 ROTATE LEFT:A=0A ROTATE LEFT WITH CARRY:A=18 SWAP:A=80

#### **VIVA QUESTIONS:**

1.What are the types of instructions in 8051

- 2. Discuss the various bit manipulation instructions
- 3. Discuss the various arithmetic and logical instructions

# **8. PROGRAM AND VERIFY TIMER/COUNTER IN 8051**

#### **A. PROGRAMMING TIMER**

**AIM:** To create the square wave of 50% duty cycle on the p1.5 bit. Timer 0 is used to generate

the time delay.

#### **EQUIPMENT REQUIRED:**

- 1. 8051 Trainer kit
- 2. RS232 cable
- 3. Max 232 IC
- 4. Keil µ Vision 3 software

#### **PROCEDURE:**

- 1. Write the assembly language program for this task in the keil compiler.
- 2. Load the delay values into timer 0
- 3. Complement the port line and start timer
- 4. If timer is complete, complement the port line and again start the timer by reloading values
- 5. This is repeated continuously

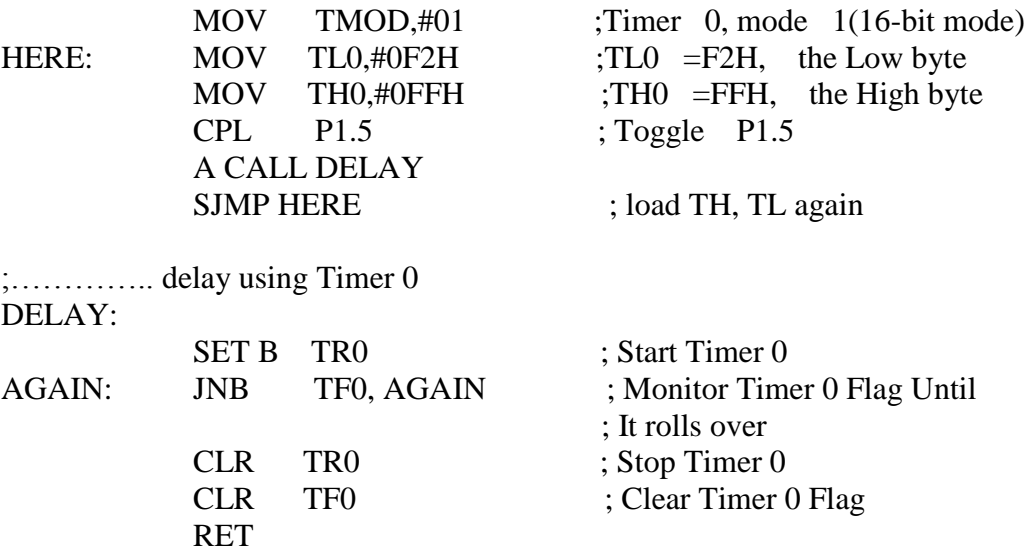

**RESULT:** As the timer 0 rolls over, the port line p1.5 status toggles continuously.  **B. PROGRAMMING COUNTER**

**AIM:** Assuming that clock pulses are fed into pin T1,Write a program for counter 1 in mode 2 to

count the pulses and display the state of the TL1 count on P2.

## **EQUIPMENT REQUIRED:**

- 1. 8051 Trainer kit
- 2. RS232 cable
- 3. Max 232 IC
- 4. Keil µ Vision 3 software.

## **PROCEDURE:**

- 1. Write the assembly language program for this task in the keil compiler.
- 2. Choose the counter mode for operation
- 3. Run the counter and it starts counting the pulses from T1 pin
- 4. If counter is stopped, the count value is displayed
- 5. This is repeated continuously

## **PROGRAM:**

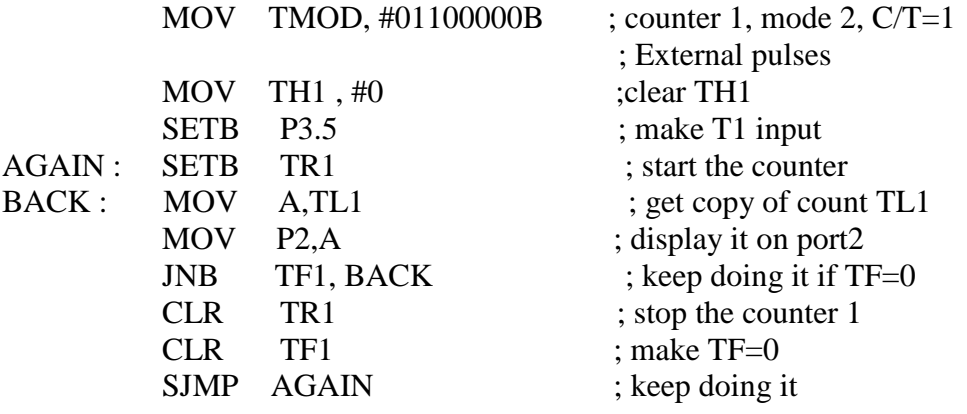

## **RESULT:**

The counter counts and displays the count value on port 2.

## **VIVA QUESTIONS:**

- 1. What are the addresses of the two timers
- 2. What is the purpose of timers
- 3. What are the modes in which they work
- 4. What are the SFRs used to define modes for counters
- 5. What is the purpose of counters
- 6. What are the modes in which they work
- 7. What is the significance of gate bit in TMOD register.

## **9. PROGRAM AND VERIFY INTERRUPT HANDLING IN 8051**

### **A. USING TIMER INTERRUPTS**

**AIM:** Write a program to generate a square wave of 50 Hz frequency on pin P1.2. Use an interrupt for timer 0. Assume the XTAL =11.0592 MHz.

#### **EQUIPMENT REQUIRED:**

- 1. 8051 Trainer kit
- 2. RS232 cable
- 3. Max 232 IC
- 4. Keil µ Vision 3 software

#### **PROCEDURE:**

- 1. Write the assembly language program for this task in the keil compiler.
- 2. Load the delay values into timer 0
- 3. Complement the port line and start timer
- 4. If timer is complete, the corresponding timer interrupt is generated, complement the port line and again start the timer by reloading values
- 5. This is repeated continuously

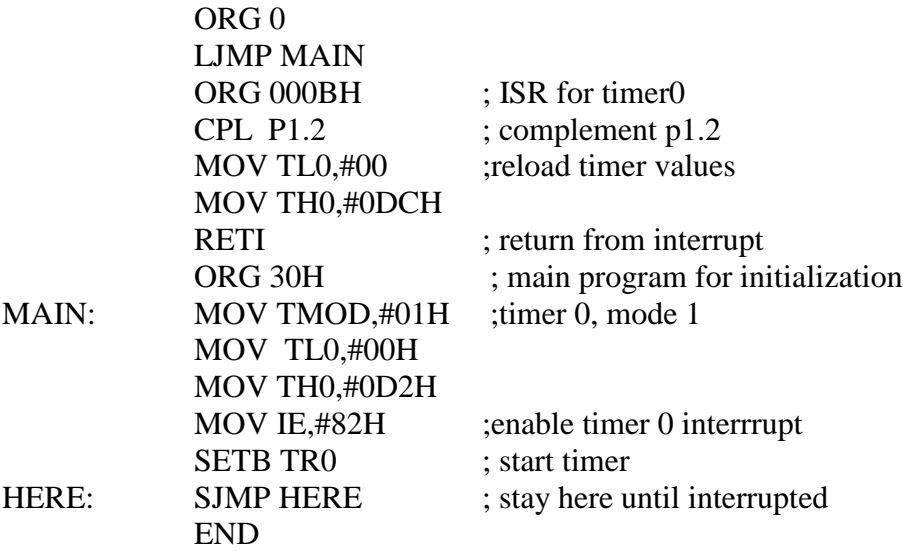

## **RESULT:**

The functionality of timer interrupts is verified.

## **B. PROGRAMMING EXTERNAL INTERRUPTS**

**AIM:** Assume that the INT1 pin is connected to a switch that is normally high. Whenever it goes

 low , it should turn on a LED. The LED is connected to p1.3 and is normally off. When it

 is turned on it should stay on for a fraction of second. As long as the switch is pressed

low,the LED should stay on.

## **EQUIPMENT REQUIRED:**

- 1. 8051 Trainer kit
- 2. RS232 cable
- 3. Max 232 IC
- 4. Keil µ Vision 3 software

### **PROCEDURE:**

- 1. Write the assembly language program for this task in the keil compiler.
- 2. Load the delay values into timer 0
- 3. Complement the port line and start timer
- 4. If an interrupt is generated, complement the port line and again start the timer by reloading values
- 5. This is repeated continuously

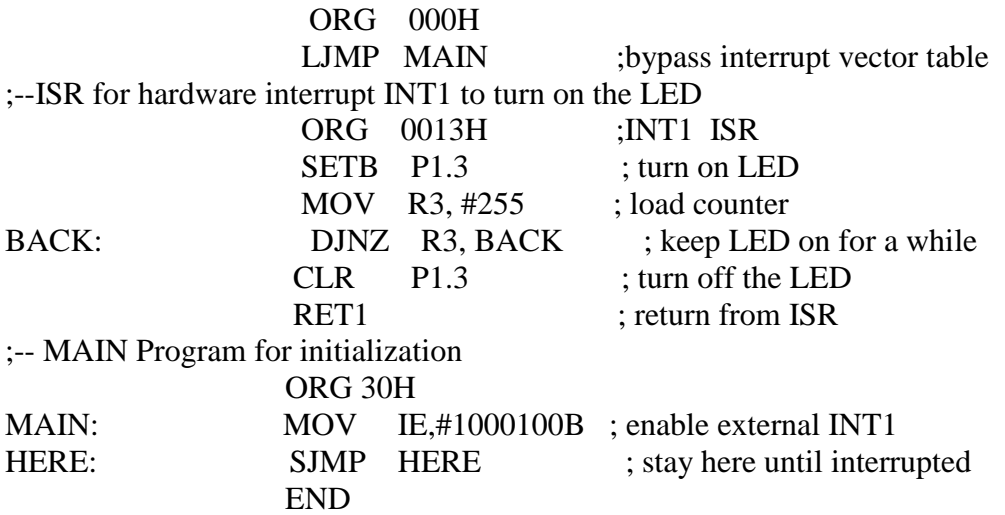

## **RESULT:**

The functionality of external interrups is verified.

## **C. PROGRAMMING SERIAL INTERRUPTS**

**AIM:** Write a program in which the 8051 reads data from P1 and writes it toP2 continuously

 while giving a copy of it to the serial COM port to be transferred serially. Assume that

XTAL=11.0592 MHz. Set the baud rate at 9600.

## **EQUIPMENT REQUIRED:**

- 1. 8051 Trainer kit
- 2. RS232 cable
- 3. Max 232 IC
- 4. Keil µ Vision 3 software

## **PROCEDURE:**

- 1. Write the assembly language program for this task in the keil compiler.
- 2. Load the delay values into timer 0
- 3. Complement the port line and start timer
- 4. If timer is complete, complement the port line and again start the timer by reloading values
- 5. This is repeated continuously

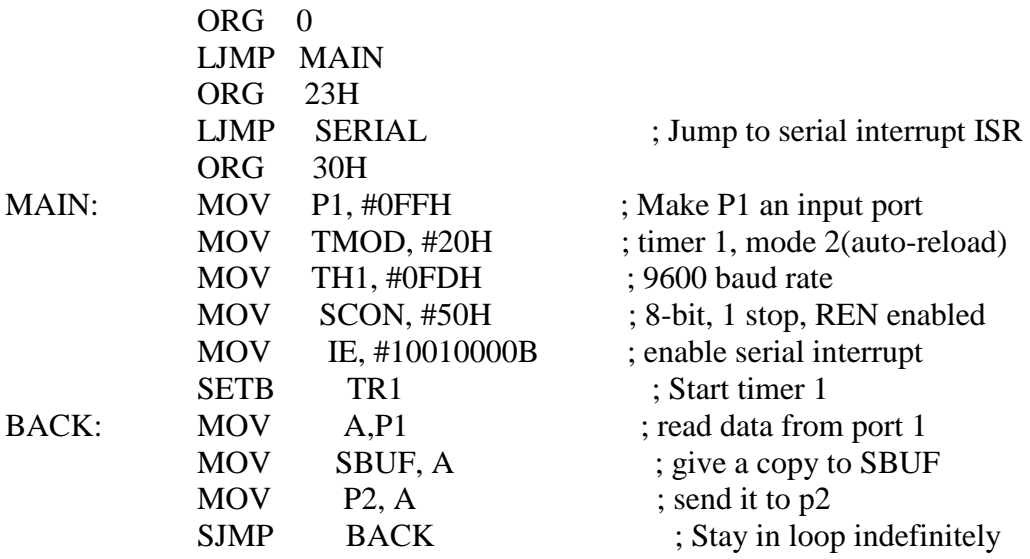

; ;----------------------------- Serial port ISR

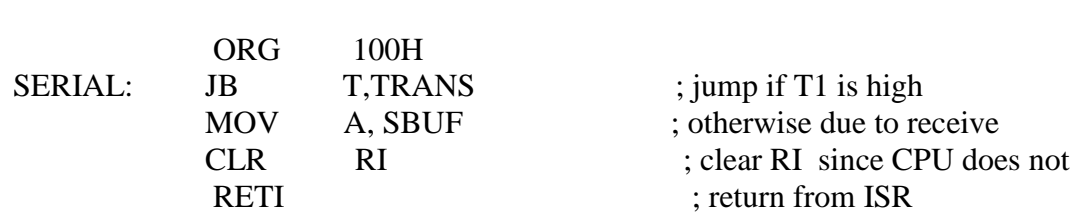

### **RESULT:**

The functionality of serial i.e., transmit interrupt and receive interrupt is verified.

## **VIVA QUESTIONS:**

- 1. What is the interrupt structure of 8051
- 2. What are the SFRs used with interrupts of 8051
- 3. What are the vector addresses of these interrupts.
- 4. What is the priority of interrupts

# **10. PROGRAM FOR UART OPERATION IN 8051**

#### **A.SERIAL TRANSMISSION**

**AIM:** To send the data serially out from microcontroller to pc.

#### **EQUIPMENT REQUIRED:**

- 1. 8051 Trainer kit
- 2. RS232 cable
- 3. Max 232 IC,
- 4. Keil µ Vision 3 software

### **HARDWARE CONNECTIONS REQUIRED:**

**89S52**

**MAX 232**

**DB-9**

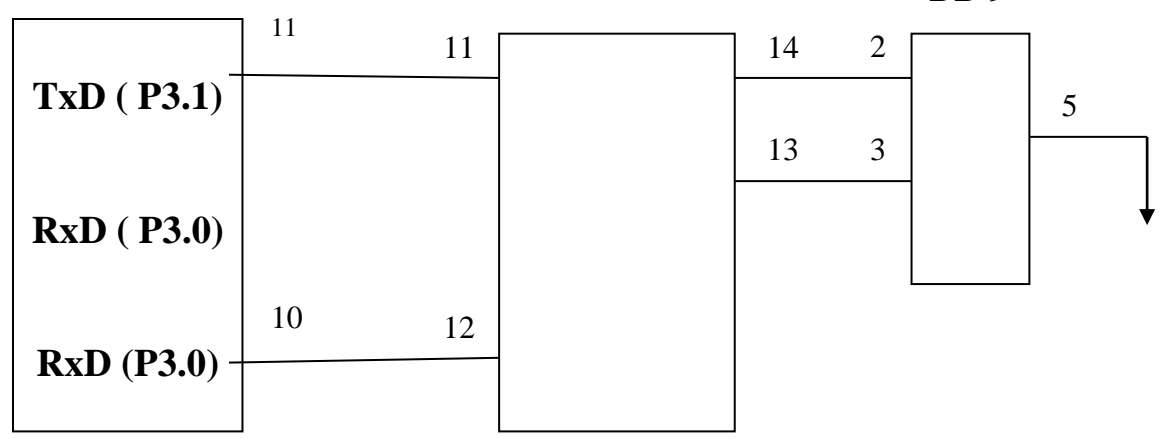

### **PROCEDURE:**

- 1. Write the assembly language program for this task in the keil compiler.
- 2. Compile it and dump the hex file as per the procedure given above.
- 3. Place this Microcontroller in the trainer kit and fix it properly.
- 4. Power up the trainer kit from the mains supply.
- 5. In order to establish communication between PC and Microcontroller, Serial cable RS232 and Voltage converter MAX232 IC are used. This section is available on the system board.
- 6. For serial communication, port 3(pins 10 and 11 of Microcontroller) are used as reception and transmission pins respectively.
- 7. The pins 10 and 11 of Microcontroller are connected to the pins 12 and 11 of MAX232 IC respectively.
- 8. Connect one end of the serial cable to the processor and the other end to the DB9 pin provided on the system board.
- 9. Check the connections before switching on the mains.
- 10. An LED is provided in the power supply section of the trainer kit to indicate if the board is powered or not.
- 11. After the board is powered up , open the Hyperterminal window in the PC.
- 12. According to the program written in the Microcontroller, the characters entered in the Hyperterminal window in the PC can be seen on the LCD display i.e., the Microcontroller receives the data from PC.

### **PROGRAM:**

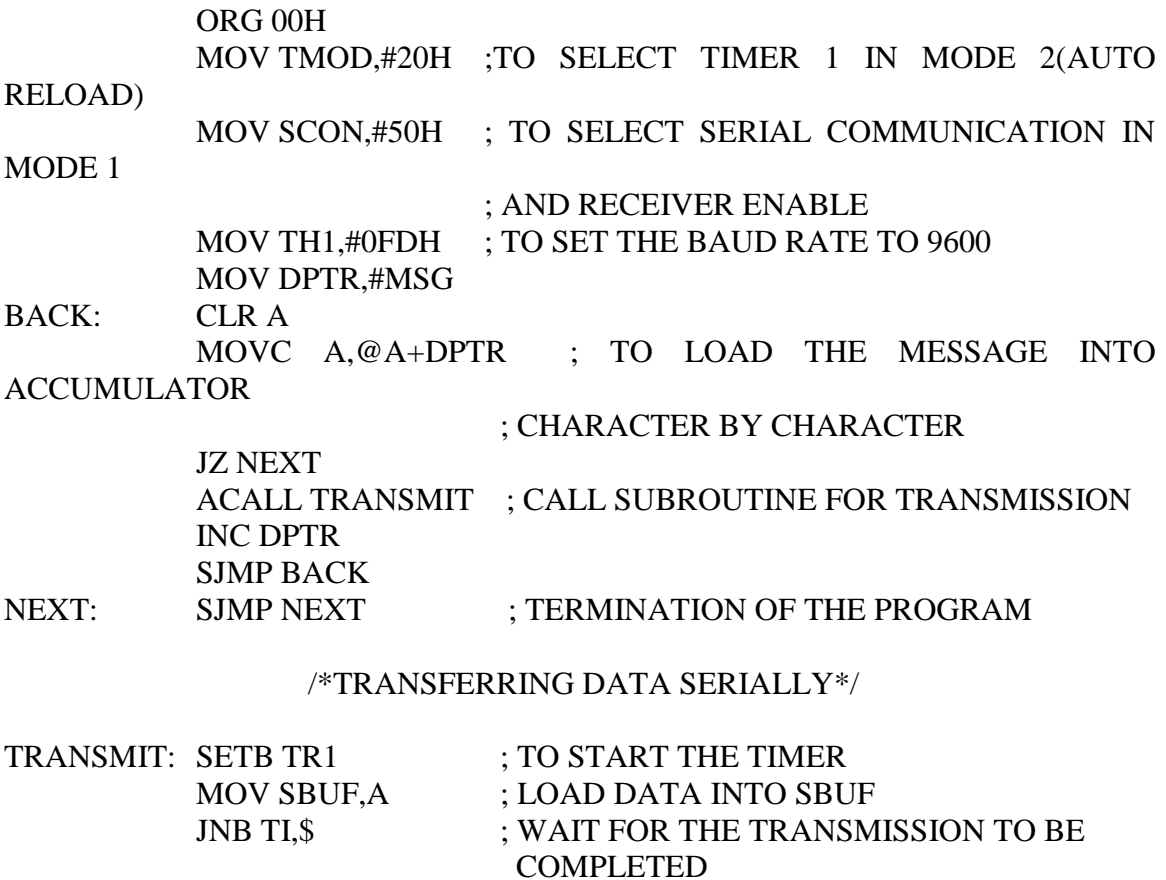

CLR TI ; CLEAR TI FOR NEXT TRANSMISSION RET

MSG: DB 13,10,"WELCOME TO ALL",13,10,0

END

### **RESULT:**

The data bytes is transmitted serially out and is displayed on hyper-terminal of PC.

# **B.SERIAL RECEPTION**

**AIM:** To receive the data serially from pc to microcontroller

## **EQUIPMENT REQUIRED:**

- 1. 8051 Trainer kit
- 2. RS232 cable
- 3. Max 232 IC,
- 4. Keil µ Vision 3 software

## **HARDWARE CONNECTIONS REQUIRED:**

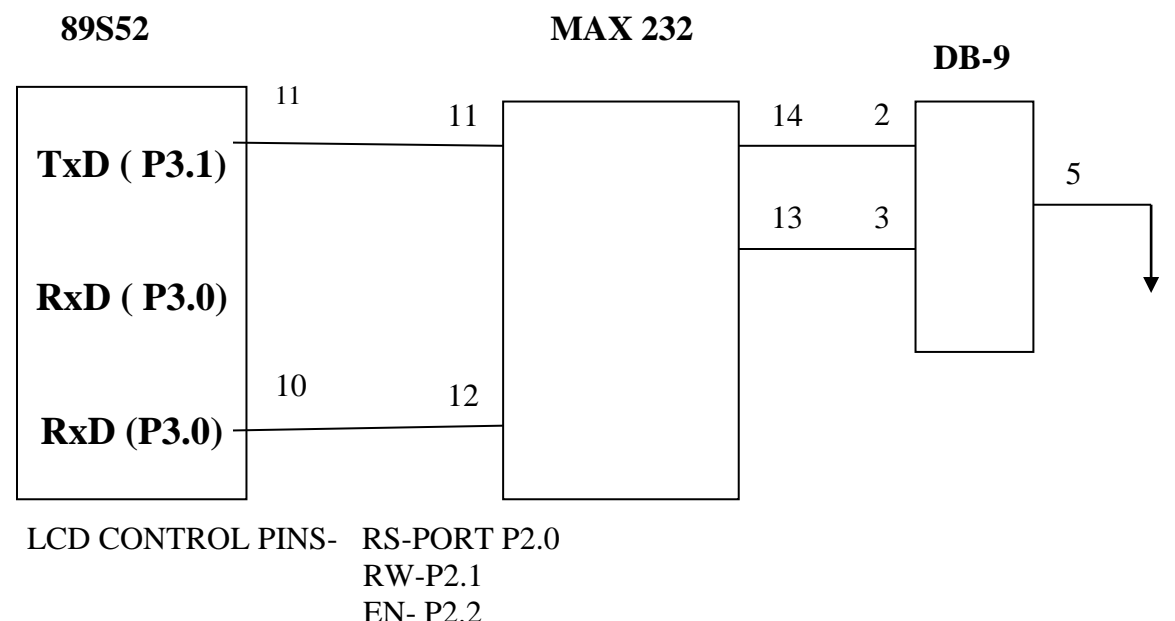

LCD DATA PINS- PORT P1 SERIAL COMMUNICATION- PORT P3.0, P3.1

## **PROCEDURE:**

- 1. Write the assembly language program for this task in the keil compiler.
- 2. Compile it and dump the hex file as per the procedure given above.
- 3. Place this Microcontroller in the trainer kit and fix it properly.
- 4. Power up the trainer kit from the mains supply.
- 5. In order to establish communication between PC and Microcontroller, Serial cable RS232 and Voltage converter MAX232 IC are used. This section is available on the system board.
- 6. For serial communication, port 3(pins 10 and 11 of Microcontroller) are used as reception and transmission pins respectively.
- 7. The pins 10 and 11 of Microcontroller are connected to the pins 12 and 11 of MAX232 IC respectively.
- 8. Connect one end of the serial cable to the processor and the other end to the DB9 pin provided on the system board.
- 9. Check the connections before switching on the mains.
- 10. An LED is provided in the power supply section of the trainer kit to indicate if the board is powered or not.
- 11. According to the program written in the Microcontroller, the message can be seen in the LCD display of the microcontroller kit.

## **PROGRAM:**

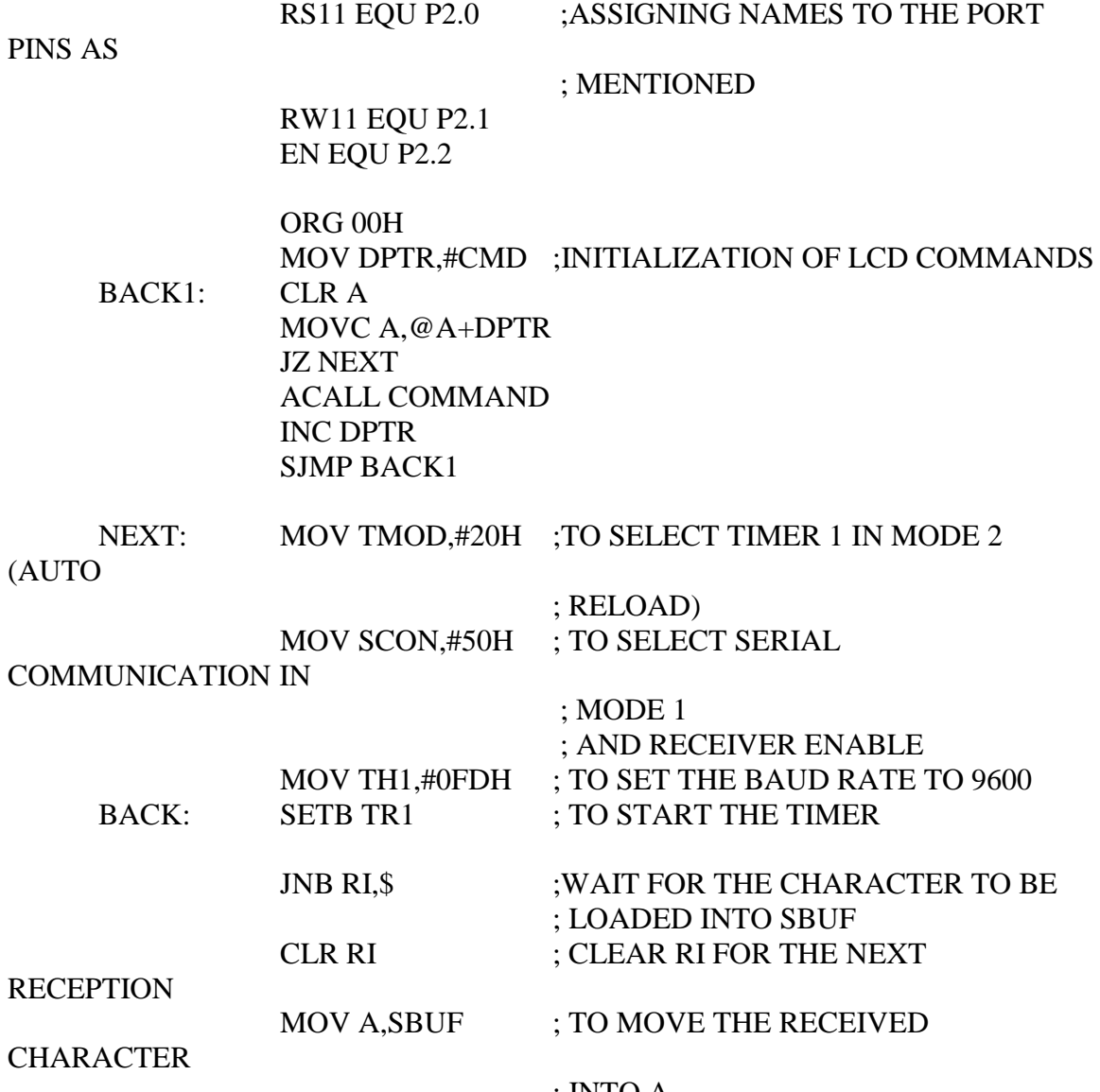

; INTO A

ON THE

ACALL DATA1 ; CALL SUBROUTINE FOR DISPLAY

;LCD

- JMP BACK COMMAND:MOV P1,A CLR RS11 CLR RW11 SETB EN ACALL DELAY CLR EN RET
- DATA1: MOV P1,A SETB RS11 CLR RW11 SETB EN ACALL DELAY CLR EN RET
- DELAY: MOV R6,#255 HERE: MOV R7,#255 DJNZ R7,\$ DJNZ R6,HERE RET
- CMD: DB 38H,0EH,01H,06H,80H,0 END

#### **RESULT:**

The message received is displayed on the LCD screen of microcontroller kit. **VIVA QUESTIONS:**

- 1. What are the SFRs used in UART mode of 8051
- 2. What are the modes in which serial communication can be done
- 3. How the baudrate are calculated in different serial communication modes of 8051

# **11. PROGRAM FOR INTERFACING LCD TO 8051**

**AIM:** To display message on the LCD.

#### **EQUIPMENT REQUIRED:**

- 1. 8051 Trainer kit
- 2. RS232 cable
- 3. Max 232 IC
- 4. Keil µ Vision 3 software

#### **HARDWARE CONNECTIONS REQUIRED:**

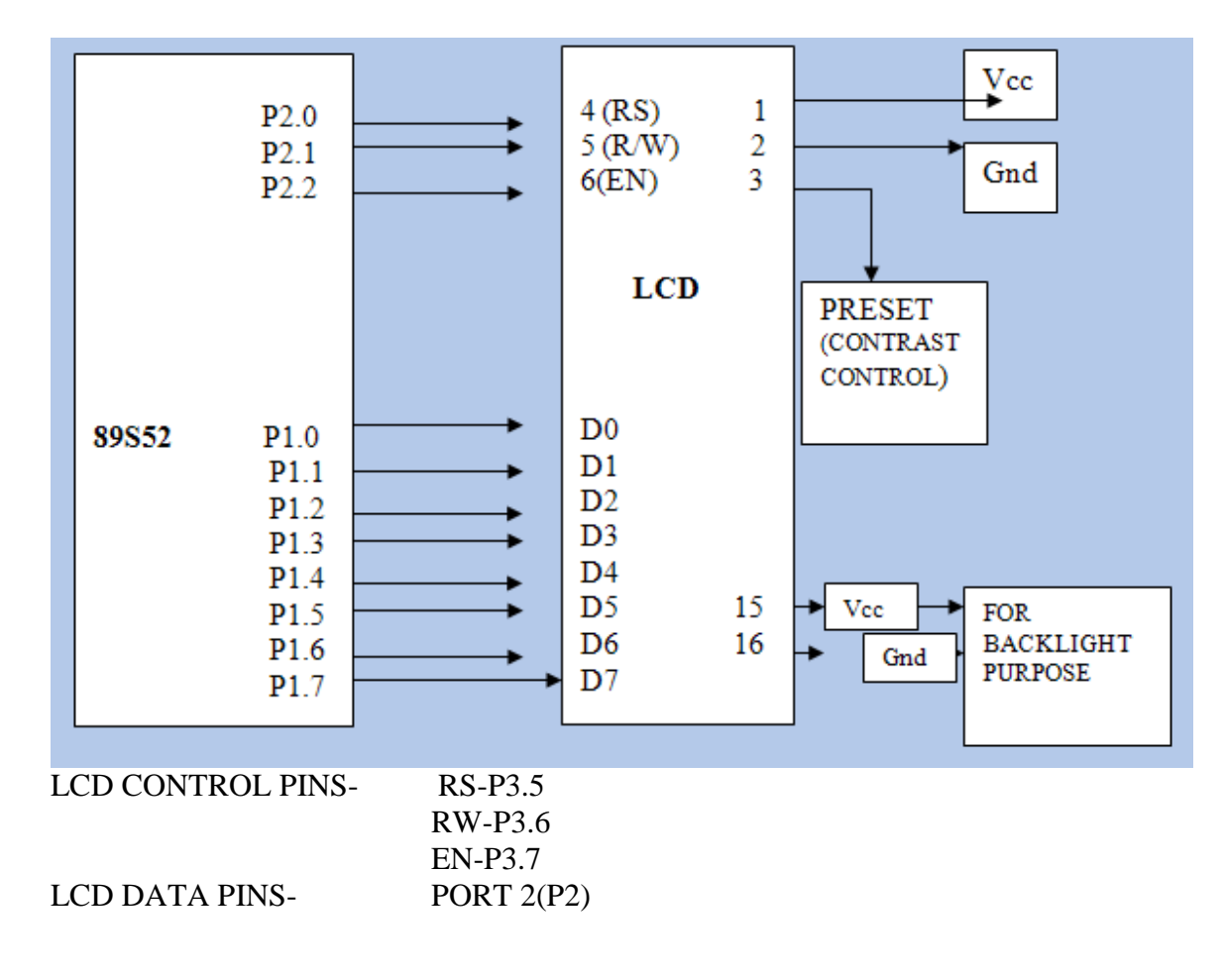

#### **PROCEDURE:**

1. Write the assembly language program for this task in the keil compiler.

- 2. In order to display any message on the LCD, first the LCD should be initialized. This is done by writing some commands in the programs. LCD contains both data and commands.
- 3. 3 Pins for commands and 8 pins for data of LCD are connected to the microcontroller port pins in the program.
- 4. Compile it and dump the hex file as per the procedure given above.
- 5. Place this microcontroller in the trainer kit and fix it properly.
- 6. Power up the trainer kit from the mains supply.
- 7. Now connect the Port 1(pins 1 to 8 of Microcontroller) to the data pins of LCD provided on the system board using 8-pin connector.
- 8. Similarly connect the Port 2(pins 21, 22, 23 of microcontroller) to the command pins of LCD provided on the system board using 3-pin connector.
- 9. Check the connections before switching on the mains.
- 10. An LED is provided in the power supply section of the trainer kit to indicate if the board is powered or not.
- 11. After the board is powered up, the message will be displayed on the LCD.
- 12. According to the program written in the microcontroller, the message can be seen on the LCD provided on the system board.

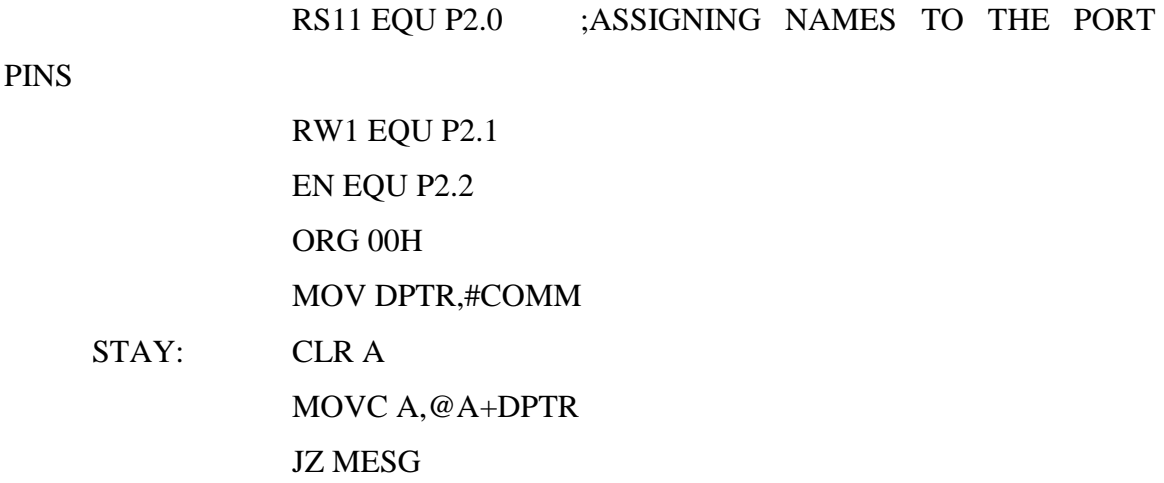

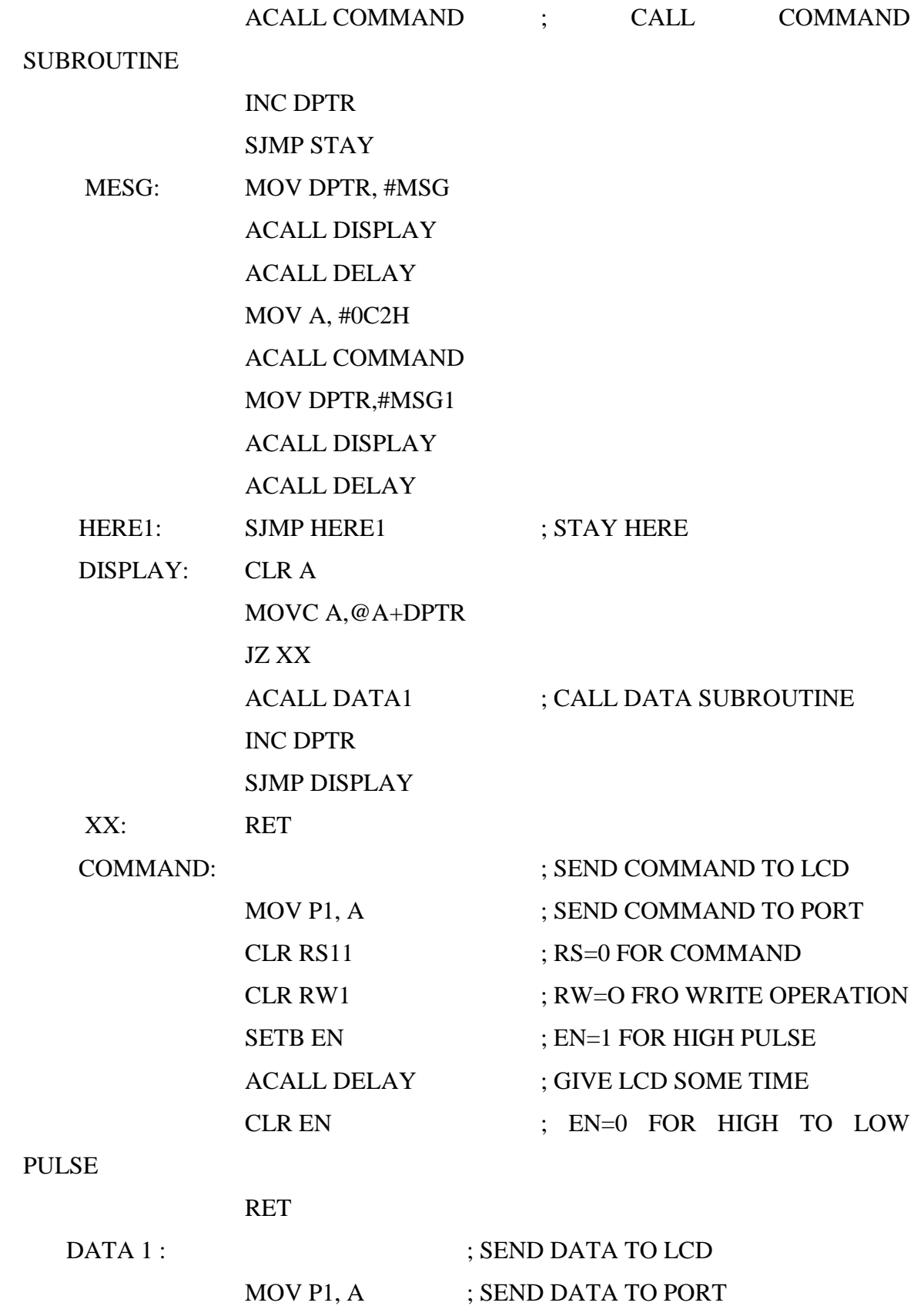

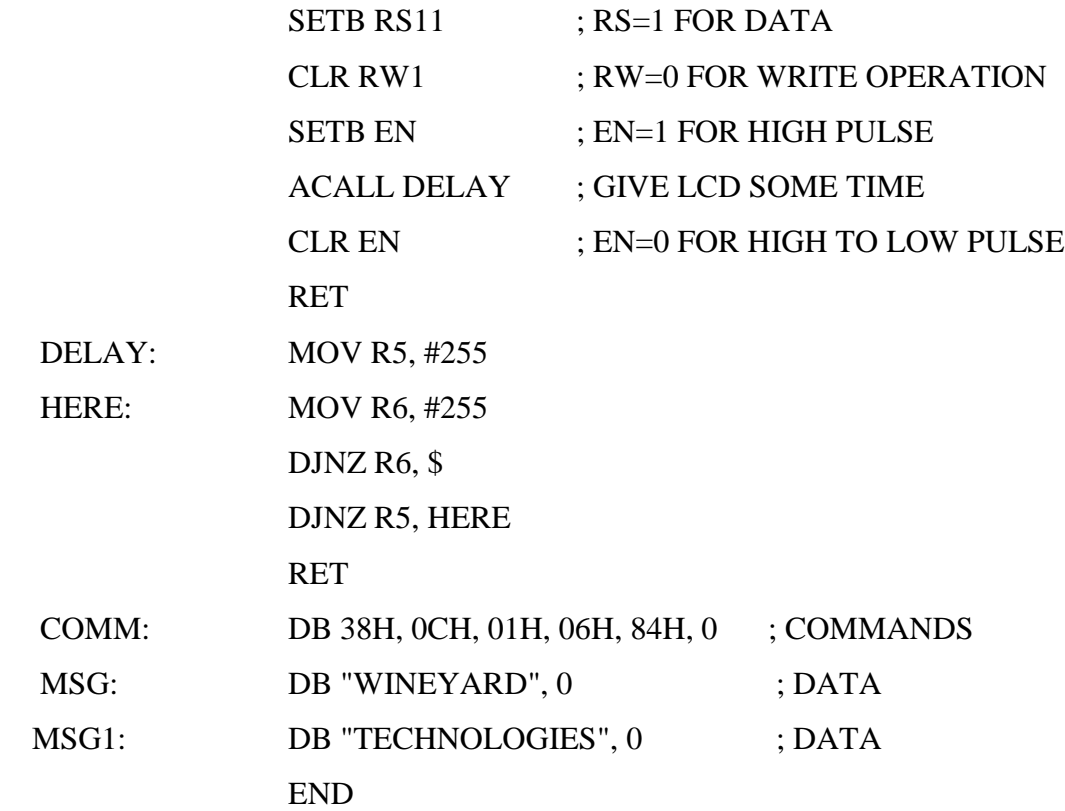

### **RESULT:**

The message displayed on the LCD screen is observed. **VIVA QUESTIONS:**

- 1. What LCD stands for and what is it principle
- 2. What is the advantage of LCD over LED
- 3. What are the applications of LCD
- 4. What is command mode and data mode of LCD
- 5. What are the various commands used in LCD.

# **12. INTERFACING MATRIX / KEY BOARD TO 8051**

**AIM:** To display message on the LCD.

#### **EQUIPMENT REQUIRED:**

- 1. 8051 Trainer kit
- 2. RS232 cable
- 3. Max 232 IC
- 4. Keil µ Vision 3 software

## **HARDWARE CONNECTIONS REQUIRED:**

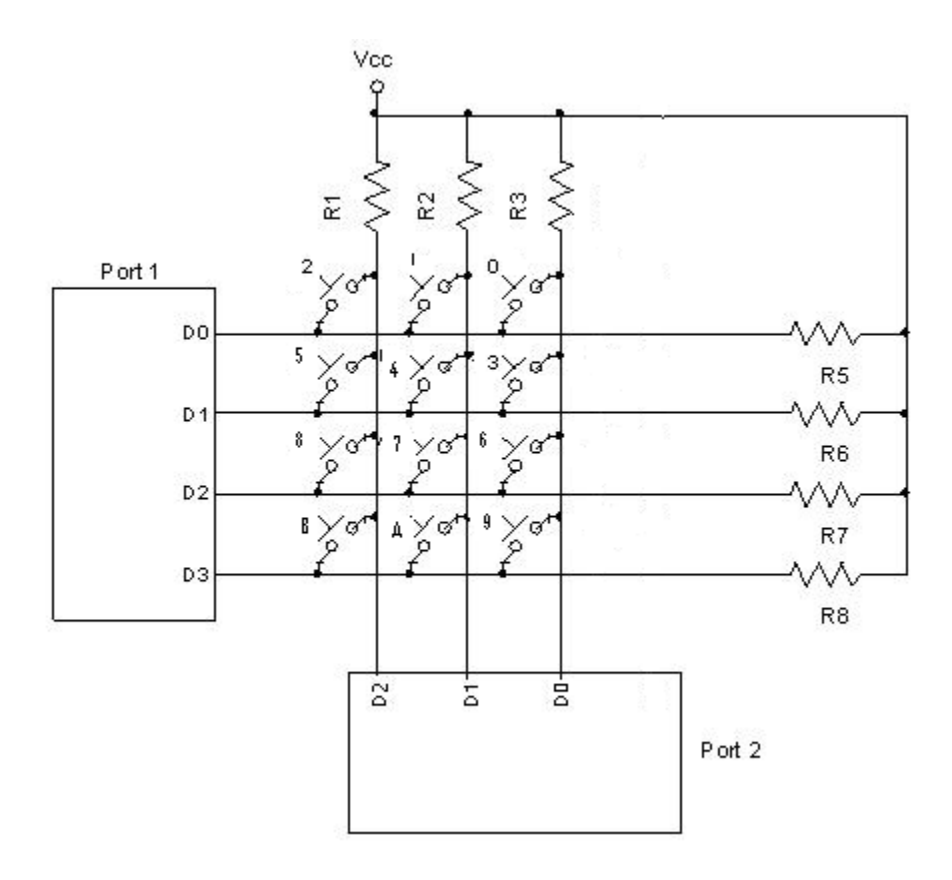

LED7 --- LED0 - P0.7 ------ P0.0

KEYPAD ROWS - P1.0, P1.1, P1.2, P1.3 KEYPAD COLUMNS - P2.0, P2.1, P2.2, P2.3

#### **PROCEDURE:**

- 1. Write the assembly language program for this task in the keil compiler.
- 2. Compile it and dump the hex file as per the procedure given above.
- 3. Place this Microcontroller in the trainer kit and fix it properly.
- 4. Power up the trainer kit from the mains supply.
- 5. In order to establish communication between PC and Microcontroller, Serial cable RS232 and Voltage converter MAX232 IC are used. This section is available on the system board.
- 6. For serial communication, port 3(pins 10 and 11 of Microcontroller) are used as reception and transmission pins respectively.
- 7. The pins 10 and 11 of Microcontroller are connected to the pins 12 and 11 of MAX232 IC respectively.
- 8. Connect one end of the serial cable to the processor and the other end to the DB9 pin provided on the system board.
- 9. Check the connections before switching on the mains.
- 10. An LED is provided in the power supply section of the trainer kit to indicate if the board is powered or not.
- 11. After the board is powered up , open the Hyperterminal window in the PC.
- 12. According to the program written in the Microcontroller, the characters entered in the Hyperterminal window in the PC can be seen on the LCD display i.e., the Microcontroller receives the data from PC.

### **PROGRAM:**

#### ; KEYCOUNT EQU 20H.0

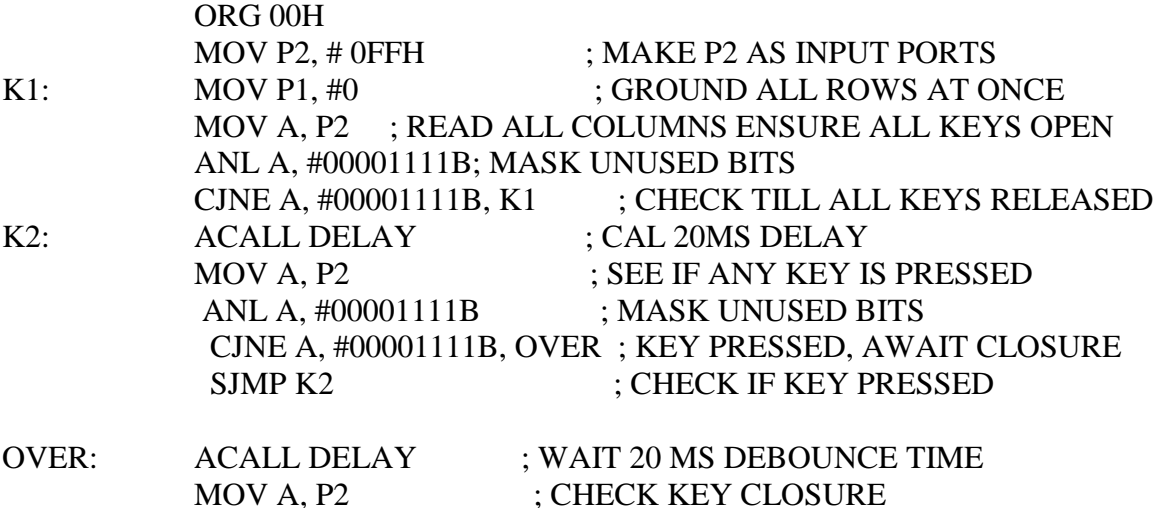

ANL A, #00001111B ; MASK UNUSED BITS CJNE A, #00001111B, OVER1; KEY PRESSED FIND ROW SJMP K2

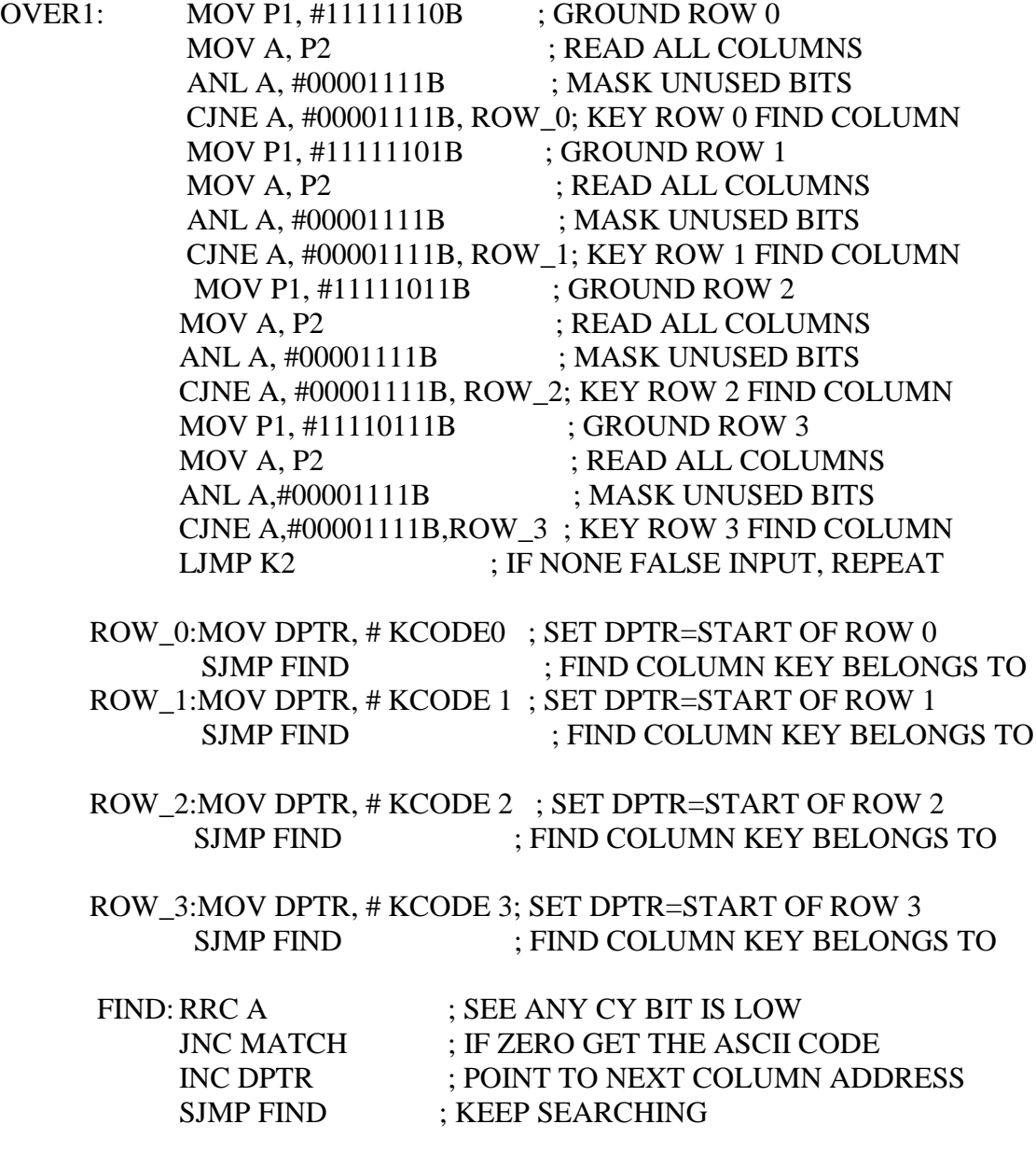

MATCH:CLR A  $;$  SET A=0(MATCH IS FOUND) MOVC A,@A+DPTR ; GET ASCII CODE FROM THE TABLE

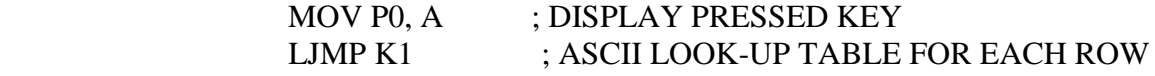

DELAY: MOV R5, #255 HERE: MOV R6, #255 DJNZ R6, \$ DJNZ R5, HERE RET

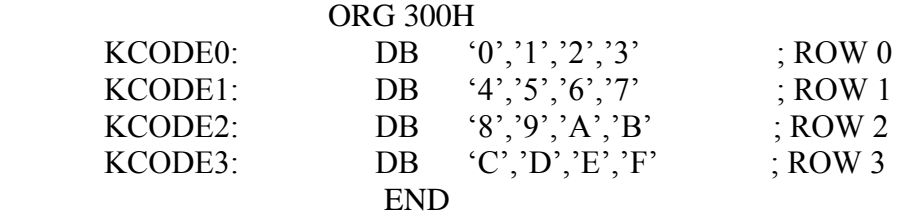

**RESULT:** The Key press is identified and display

## **VIVA QUESTIONS:**

- 1. What are the various type of matrix keyboards
- 2. What is the logic level that is taken for the no key press.
- 3. What is the lookup table and its advantages;